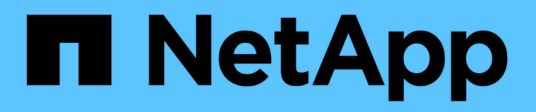

## **Solucionar problemas de Snap Creator**

Snap Creator Framework

NetApp October 22, 2024

This PDF was generated from https://docs.netapp.com/es-es/snap-creatorframework/administration/task\_running\_a\_snap\_creator\_dump.html on October 22, 2024. Always check docs.netapp.com for the latest.

# **Tabla de contenidos**

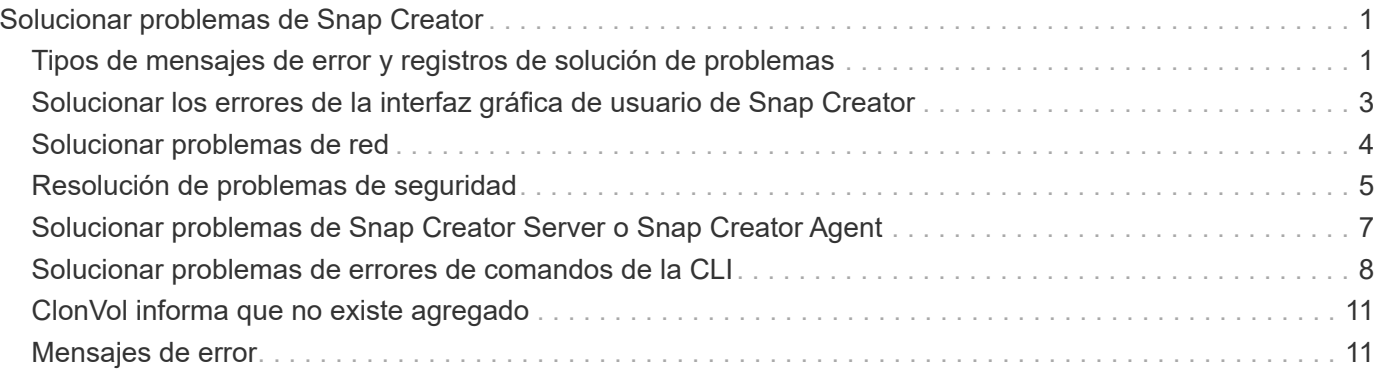

# <span id="page-2-0"></span>**Solucionar problemas de Snap Creator**

Puede solucionar problemas de Snap Creator mediante la información de los registros y mensajes de error de Snap Creator.

## <span id="page-2-1"></span>**Tipos de mensajes de error y registros de solución de problemas**

SNAP Creator proporciona mensajes de error útiles y registros de solución de problemas.

SNAP Creator proporciona los siguientes tipos de mensajes de error:

#### • **INFO**

Para operaciones estándar que se producen normalmente.

#### • **CMD**

Comando o script externo que se ejecuta Snap Creator (según la configuración) y se registra el código devuelto por el comando o el script. Normalmente, estos son comandos PREVIOS, POSTERIORES o de inactividad de LA APLICACIÓN o para desactivar la función de inactividad.

#### • **SALIDA**

Para llamadas a la biblioteca Data ONAPI.

#### • **DEBUG**

Para obtener información de depuración.

#### • **ADVERTIR**

Para llamar su atención, pero se considera que es una actividad normal y no requiere ninguna acción (por ejemplo, cuando elimina copias Snapshot).

#### • **ERROR**

Indica un problema y lo más probable es que requiera una acción manual para solucionar el error. SNAP Creator sale de cualquier mensaje DE ERROR. Es importante solucionar cualquier problema que haya ocurrido antes de que se vuelva a ejecutar. SNAP Creator no corrige automáticamente los problemas, pero puede especificar qué debe hacer antes de salir de Snap Creator usando PRE\_EXIT\_CMD definido en el archivo de configuración.

Los registros de solución de problemas contienen el resultado de cualquier comando o script externo que Snap Creator (por ejemplo, SnapDrive). Si llama a otros scripts a través de Snap Creator, es importante que configure correctamente los códigos de salida y la salida de dichos scripts. Nunca debe salir con el estado 0 si se produce un problema.

Existen registros siguientes disponibles para cada perfil y configuración de Snap Creator:

#### • **Fuera**

Contiene solo información de registro detallada.

#### • **Depurar**

Contiene información detallada y de registro de depuración. Si los mensajes de seguimiento se habilitan en el archivo de configuración, que es el valor predeterminado, la información de seguimiento se muestra en este registro. El parámetro que habilita los mensajes de seguimiento es LOG\_TRACE\_ENABLE - (y|N).

#### • **Error**

Contiene un historial de todos los eventos de error de una configuración determinada. El registro de errores ayuda a visualizar información sobre errores pasados para que los usuarios puedan correlacionar eventos y obtener una perspectiva histórica. Puede supervisarse y utilizarse como una forma de integrar Snap Creator con una aplicación de supervisión.

#### • **Stderr**

Contiene información si se encuentran problemas con el código de Snap Creator; sin embargo, el registro estándar de secuencias de errores normalmente está vacío.

Los registros out, Debug y stderr se conservan según lo definido por EL valor LOG\_NUM en el archivo de configuración mientras el registro de errores se agrega siempre. Todos los registros se escriben en el directorio /scServer\_install\_PATH/engine/logs/profile.

El agente de Snap Creator también crea opcionalmente los registros out, Debug y stderr, y está habilitado, de forma predeterminada, con el siguiente parámetro: SC\_AGENT\_LOG\_ENABLE=Y.

### **Realización de un volcado de Snap Creator**

Puede recopilar información de soporte utilizando **scdump** en la GUI de Snap Creator.

Un volcado de Snap Creator (scudump) recopila la siguiente información de soporte en el nivel de perfil y la coloca en un archivo .zip:

- Archivos de configuración del perfil
- Archivos de registro (ouptut y Debug)
- Otros archivos de registro (Server.log, gui.log y sc\_Server.log)
- Información de entorno (scdump.txt), como los siguientes elementos:
	- Versión de Snap Creator (información de compilación, fecha, etc.)
	- Sistema operativo y arquitectura del host
	- Base de datos y versión
	- Versión de SnapDrive
		- i. En el menú principal de la GUI de Snap Creator, seleccione **Gestión** > **configuraciones**.
		- ii. En el panel Perfiles y configuraciones, expanda el perfil y seleccione un archivo de configuración.
		- iii. Seleccione **acciones** > **scdump**.

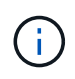

Este proceso puede llevar varios minutos. Evite seleccionar varias veces la opción scaddump.

iv. Guarde el archivo .zip.

El archivo zip (scdump\_profile\_date/time.zip) se guarda en el directorio de instalación de Snap Creator Server en el subdirectorio del motor.

## <span id="page-4-0"></span>**Solucionar los errores de la interfaz gráfica de usuario de Snap Creator**

En entornos UNIX, es posible que se encuentren algunos errores al acceder a la GUI de Snap Creator. Debe conocer estos errores y saber cómo solucionarlos.

### **No se puede conectar a la GUI de Snap Creator**

En un entorno UNIX, es posible que no pueda conectarse a la GUI de Snap Creator; debe verificar que existen ciertas condiciones al investigar el origen del problema.

• **Edición**

En un entorno UNIX, no puede conectarse a la GUI de Snap Creator.

• **Acción Correctiva**

Compruebe lo siguiente:

◦ La URL debe comenzar con HTTPS.

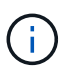

Si utiliza HTTP en lugar de HTTPS, el resultado será que no hay nada en la página o un "'?" según el navegador que utilice.

◦ El número de puerto correcto se utiliza en la URL y que nada más ya está utilizando el puerto seleccionado.

Puede intentar seleccionar un puerto diferente.

◦ La comunicación se permite a través del firewall del sistema operativo.

#### **Error al iniciar la GUI de Snap Creator**

En un entorno UNIX, es posible que se encuentre un error al iniciar la interfaz gráfica de usuario de Snap Creator.

• **Edición**

En un entorno UNIX, obtiene UN ERROR HTTP 503 al iniciar la GUI de Snap Creator; por ejemplo: ERROR HTTP 503Problem accediendo a /. Motivo: SERVICE\_UNAVAILABLE

• **Causa**

Es posible que reciba este mensaje de error cuando no haya espacio suficiente para el archivo temporal.

• **Acción Correctiva**

Compruebe que dispone de suficiente espacio en la carpeta TEMP en las respectivas carpetas del sistema operativo.

Ejemplo: En un entorno Linux, compruebe /tmp.

## <span id="page-5-0"></span>**Solucionar problemas de red**

Es posible que encuentre problemas de red en Snap Creator, como errores de autorización. Debe conocer estos problemas y saber cómo solucionarlos.

• **Edición**

Mientras se encuentra en Snap Creator, se encuentra con un problema de error de autorización.

• **Causa**

Un error de autorización puede deberse a la configuración, a los permisos de firewall o a la traducción de direcciones de red (NAT).

• **Acción Correctiva**

Compruebe lo siguiente:

◦ Nombre de IP/host

A menos que utilice equiv del host, el nombre del sistema de almacenamiento desde el comando de nombre de host de la controladora debe ser el mismo que se introdujo en el archivo de configuración de Snap Creator.

No use un nombre de dominio completo (FQDN) cuando se abrevie el nombre de host de un sistema de almacenamiento.

Asegúrese de que la resolución IP coincide con el nombre especificado. Si hay alguna discrepancia, corríjala utilizando la equivalente del host en el sistema de almacenamiento.

Para habilitar equiv de host, realice los siguientes pasos:

- i. Introduzca el siguiente comando: Options https.admin.hostsequiv.enable on
- ii. Edite el archivo /etc/hostsequiv y añada lo siguiente: IP/Host\_name\_in\_Snap\_Creator config\_filSnap\_Creator\_user
- La funcionalidad de protección de datos de la Consola de gestión de NetApp

El nombre de la controladora de almacenamiento definido en LOS VOLÚMENES de parámetros de configuración de Snap Creator debe coincidir con el nombre de la controladora de almacenamiento de la funcionalidad de protección de datos de Management Console de NetApp. Si los nombres de las controladoras de almacenamiento no coinciden, se puede usar el archivo de host del sistema operativo para forzar la coincidencia de los nombres de las controladoras de almacenamiento.

◦ Servidor de seguridad

Si hay un firewall entre el host que ejecuta Snap Creator y el sistema de almacenamiento, asegúrese de que tiene listas de control de acceso bidireccionales (ACL) abiertas para 80, 443 o ambos.

- 80: Se utiliza para comunicarse con el sistema de almacenamiento si se selecciona HTTP
- 443: Se utiliza para comunicarse con el sistema de almacenamiento si se selecciona HTTPS para utilizar HTTPS (443) para Linux, Solaris o AIX, instale las bibliotecas openssl, que son necesarias para utilizar SSL.

Si Snap Creator Agent se está ejecutando, se debe abrir el puerto en el que se ejecuta el agente. Asegúrese de que el tráfico de retorno del sistema de almacenamiento pueda dirigirse al sistema que ejecuta Snap Creator, al menos en los puertos sin privilegios.

◦ SNAP Creator Framework puede comunicarse con Clustered Data ONTAP y Data ONTAP en 7-mode usando TLS si SSL está deshabilitado.

En Snap Creator Framework, puede deshabilitar SSLV3 en el host y el sistema de almacenamiento:

▪ Para deshabilitar SSLV3 en AIX, Unix o Windows, debe actualizar el parámetro jdk.tls.disabledAlgorithms en el archivo java.security de la siguiente manera:

jdk.tls.disabledAlgorithms=sslv3

El archivo java.security se encuentra en la ruta de acceso: /Java/jre/lib/Security/

▪ Para deshabilitar SSLV3 en el sistema de almacenamiento, debe ejecutar el comando system service web modify y configurar los siguientes parámetros:

TLSv1 activado: Verdadero

SSLv3 habilitado: False

SSLv2 habilitado: Falso

◦ NAT

Si utiliza NAT, asegúrese de que las direcciones IP de origen/destino no se modifican en el paquete del Protocolo de control de transmisión (TCP). El host y los sistemas de almacenamiento deben saber con quién se comunican. Presentar una IP de firewall en lugar del host o la IP de la controladora reales podría causar problemas.

## <span id="page-6-0"></span>**Resolución de problemas de seguridad**

Debe conocer ciertos problemas de seguridad de Snap Creator y saber cómo solucionarlos.

### **Defectos criptográficos en Seguridad de la capa de transporte**

• **Edición**

TLS 1.0 tiene varios defectos criptográficos. Un atacante podría aprovechar estos defectos para llevar a cabo ataques de tipo "man in the middle" o descifrar las comunicaciones entre el servicio afectado y los clientes.

• **Causa**

El servicio remoto acepta conexiones cifradas mediante TLS 1.0.

#### • **Acción Correctiva**

SNAP Creator tiene una opción para habilitar o deshabilitar el protocolo TLS 1.0 .

a. Para admitir compatibilidad con versiones anteriores, establezca el parámetro ENABLE\_SECURITY\_PROTOCOL\_TLS\_V1 como y en los archivos snapcreator.properties y agent.properties. El parámetro ENABLE\_SECURITY\_PROTOCOL\_TLS\_V1 se establece como N de forma predeterminada.

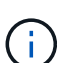

El parámetro ENABLE\_SECURITY\_PROTOCOL\_TLS\_V1 solo se puede utilizar en versiones anteriores a Snap Creator Framework 4.3.3. Debido a Snap Creator Framework 4.3.3. La versión solo es compatible con Oracle Java y OpenJDK 1.8 y versiones posteriores, el soporte para TLS 1.0 se ha eliminado de Snap Creator Framework.

### **El certificado SSL autofirmado no coincide con la URL**

#### • **Edición**

El certificado SSL autofirmado proporcionado con Snap Creator Framework no coincide con la URL.

#### • **Causa**

El nombre común (CN) del certificado SSL presentado en el servicio Snap Creator es para un equipo diferente, por lo que no coincide con el nombre del host.

#### • **Acción Correctiva**

Se ha introducido el parámetro IP del sistema durante la instalación de Snap Creator Server y Snap Creator Agent para resolver el nombre del host.

- a. Introduzca la dirección IP del sistema en la que se está instalando Snap Creator Framework en la opción IP del sistema.
	- El nombre común del certificado SSL se puede crear con la misma dirección IP.

## **Se requiere un certificado SSL firmado por CA para Snap Creator Framework**

• **Edición**

Se requiere el certificado SSL firmado por la entidad de certificación (CA) para Snap Creator Framework.

• **Causa**

El certificado X.509 del servidor no tiene una firma de una entidad de certificación pública conocida.

• **Acción Correctiva**

SNAP Creator Framework admite la instalación de un certificado de terceros.

a. Actualice los siguientes valores de parámetros en los archivos snapcreator.properties y agent.properties:

snapcreator.properties archivo:

SNAPCREATOR\_KEYSTORE\_PASS

#### SNAPCREATOR\_KEYSTORE\_PATH

agent.properties archivo:

KEYSTORE\_FILE

KEYSTORE\_PASS

a. Reinicie el servidor y los servicios del agente.

## <span id="page-8-0"></span>**Solucionar problemas de Snap Creator Server o Snap Creator Agent**

Es posible que encuentre algunos problemas con Snap Creator Server o con Snap Creator Agent. Debe conocer estos problemas y saber cómo solucionarlos.

### **El servidor o el agente de Snap Creator no se está iniciando**

Es posible que no se inicie Snap Creator Server o Snap Creator Agent.

• **Edición**

No se iniciará el servidor de Snap Creator ni el agente de Snap Creator.

• **Causa**

Las causas generales de este problema son que Java no está instalado, el nivel de bit incorrecto de Java está instalado o la versión incorrecta de Java está instalada.

#### • **Acción Correctiva**

Verifique que Java se haya instalado ejecutando el siguiente comando: java -version

Compruebe que se ha instalado una versión compatible de Java.

Además, compruebe que el nivel de bit de Java instalado coincide con el nivel de bit de Snap Creator. Por ejemplo, si está instalado Snap Creator de 64 bits, también se debe instalar Java de 64 bits.

### **El agente de Snap Creator no responde**

El agente de Snap Creator no responde.

• **Edición**

El agente de Snap Creator no responde.

• **Acción Correctiva**

Compruebe lo siguiente:

- El agente de Snap Creator se está ejecutando.
- El puerto seleccionado no está en uso.

◦ La comunicación en el puerto del agente se permite a través del firewall.

### **Restablecimiento de la contraseña de Snap Creator**

Si olvida la contraseña de Snap Creator, puede restablecer la contraseña.

Para restablecer su contraseña de Snap Creator:

- 1. Desplácese a la carpeta scServer/engine/etc.
- 2. Edite el archivo snapcreator.properties.
- 3. Introduzca la nueva contraseña en el parámetro SNAPCREATOR\_PASS.

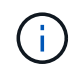

Puede proporcionar la contraseña en texto sin formato. La contraseña se cifra automáticamente.

4. Haga clic en **Guardar**.

## <span id="page-9-0"></span>**Solucionar problemas de errores de comandos de la CLI**

Es necesario estar al tanto de algunos errores que se pueden encontrar al intentar ejecutar comandos de la CLI, y saber cómo solucionar estos problemas.

### **El comando CLI produce un error Prohibido 403**

En un entorno UNIX, es posible que encuentre el error Prohibido 403 al ejecutar un comando CLI.

• **Edición**

En un entorno UNIX, intenta ejecutar un comando CLI, pero se encuentra el error Prohibido 403 como se muestra en el siguiente ejemplo:

```
403 Forbidden at
//scServer4.1.0/snapcreator>SnapCreator/Service/Engine.pm line 152
```
• **Causa**

Este error generalmente ocurre cuando se deniega el permiso debido a un nombre de usuario o contraseña incorrectos de Snap Creator.

• **Acción Correctiva**

Compruebe que tiene el nombre de usuario y la contraseña de Snap Creator correctos.

### **El comando de la CLI produce un error 404 no se encuentra**

En un entorno UNIX, es posible que se encuentre el error 404 not found al ejecutar un comando de la CLI.

#### • **Edición**

En un entorno UNIX, se debe ejecutar un comando de la CLI; sin embargo, se encuentra el error 404 not found. Por ejemplo:

```
404 Not Found at
//local/scServer4.1.0c/snapcreator>SnapCreator/Service/Engine.pm line
152
```
#### • **Causa**

Este error generalmente ocurre cuando algo distinto de Snap Creator está utilizando el puerto seleccionado.

#### • **Acción Correctiva**

Compruebe que Snap Creator se está ejecutando en el puerto seleccionado y que nada más está utilizando el puerto.

#### **El comando CLI produce un error de objeto 500 no se puede encontrar**

En un entorno UNIX, es posible que se encuentre el error 500 cannot locate después de ejecutar un comando de la CLI.

#### • **Edición**

En un entorno UNIX, se debe ejecutar un comando de la CLI pero se encuentra con el mensaje 500 no puede localizar el error de objeto, como se ve en el ejemplo siguiente:

```
500 Can't locate object method "new" via package
"LWP::Protocol::https::Socket"
```
#### • **Causa**

Hay dos causas posibles de este mensaje de error:

- La causa más probable de este mensaje de error es que las bibliotecas SSL de CLI no están vinculadas.
- Si el mensaje de error no es el resultado de que las bibliotecas SSL no estén vinculadas, otra causa puede ser que falte la biblioteca Perl de HTTPS.

#### • **Acción Correctiva**

Para resolver el problema de vinculación de archivos de biblioteca, los vínculos a prueba de fuego deben crearse manualmente. Consulte al administrador del sistema operativo y verifique la presencia de los archivos libssl.so y libcrypto.so. Es posible que sea necesario instalar paquetes SSL.

Suponiendo que los archivos estén presentes, debe vincular manualmente los archivos. Para ello, ejecute uno de los siguientes conjuntos de comandos basados en el sistema operativo:

◦ Para 32 bits:

```
cd /usr/lib
ln -s libssl.so.1.0.0 libssl.so.6
ln -s libcrypto.so.1.0.0 libcrypto.so.6
```
◦ Para 326It:

```
cd /usr/lib64
ln -s libssl.so.1.0.0 libssl.so.6
ln -s libcrypto.so.1.0.0 libcrypto.so.6
```
#### • **Acción Correctiva**

Para resolver el problema de la biblioteca Perl de HTTPS que falta, instale la biblioteca LWP::Protocol::https desde el modo CPAN.

Siga estos pasos:

a. Abra una sesión SSH de su servidor Linux y ejecute el siguiente comando: Perl -MCPAN -e shell

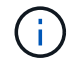

Si es la primera vez que utiliza CPAN, se le preguntará lo siguiente:

Would you like me to configure as much as possible automatically? [yes]

+ Pulse **Intro** para aceptar el valor predeterminado. Se abrirá la shell CPAN.

a. Ejecute el siguiente comando: Install LWP::Protocol::https

Los paquetes necesarios se descargan e instalan. Si se necesitan paquetes adicionales, es posible que se le pida que los instale también seleccionando [yes].

b. Una vez finalizada la instalación, introduzca EXIT para volver al shell normal.

#### **El comando de la CLI produce un error de conexión con errores 500**

En un entorno UNIX, es posible que se encuentre el error 500 Connect al ejecutar un comando de la CLI.

• **Edición**

En un entorno UNIX, se debe ejecutar un comando de la CLI. Sin embargo, se encuentra con el error error 500 Connect. Por ejemplo:

500 Connect failed: connect: Connection refused; Connection refused at //scServer4.1.0/snapcreator>SnapCreator/Service/Engine.pm line 152

#### • **Causa**

Este error generalmente ocurre cuando Snap Creator no escucha en el puerto seleccionado.

• **Acción Correctiva**

Compruebe que Snap Creator se está ejecutando en el puerto seleccionado.

## <span id="page-12-0"></span>**ClonVol informa que no existe agregado**

Para Clustered Data ONTAP, el agregado debe asignarse a la máquina virtual de almacenamiento (SVM) para fines de clonado. Si no es así, la acción clonVol puede devolver un error.

• **Edición**

La acción clonVol devuelve un error similar al siguiente ejemplo:

```
ERROR: com.netapp.snapcreator.storage.executor.ZapiExecutorException:
netapp.manage.NaAPIFailedException: Aggregate [aggregate name] does not
exist (errno=14420)
```
#### • **Causa**

El agregado no se asignó a la SVM para fines de clonado.

• **Acción Correctiva**

Asigne el agregado a la SVM con fines de clonado: Vserver modify -vserver [vserver\_NAME] -aggr-list [Aggregate\_name]

## <span id="page-12-1"></span>**Mensajes de error**

Debe tener en cuenta los mensajes de error asociados con diferentes operaciones de Snap Creator.

Cada mensaje de error incluye un código de área y un identificador único de 5 dígitos----por ejemplo, ERROR: <error message> [<area code>-<unique area error identifier>]. El código de área identifica dónde se produjo el error. Los diferentes códigos de área son los siguientes:

- scf: Snap Creator Framework
- REPO: Repositorio
- STORAGE: Almacenamiento
- agt: Agente de Snap Creator
- gui: Interfaz gráfica de usuario (GUI) de Snap Creator

## **Mensajes de error de Snap Creator Framework**

Los mensajes de error de Snap Creator Framework pueden ayudarle a solucionar cualquier problema que se produzca.

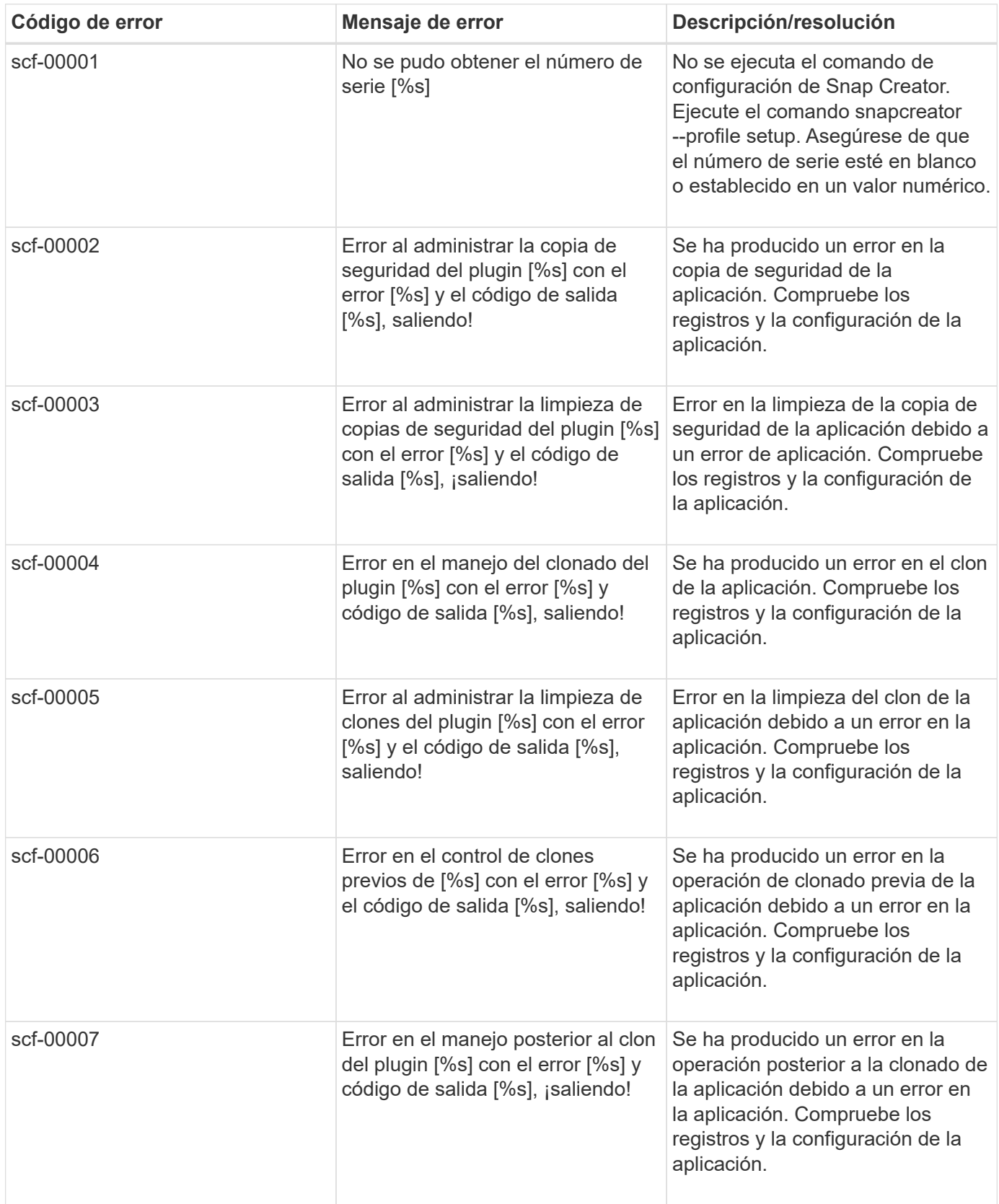

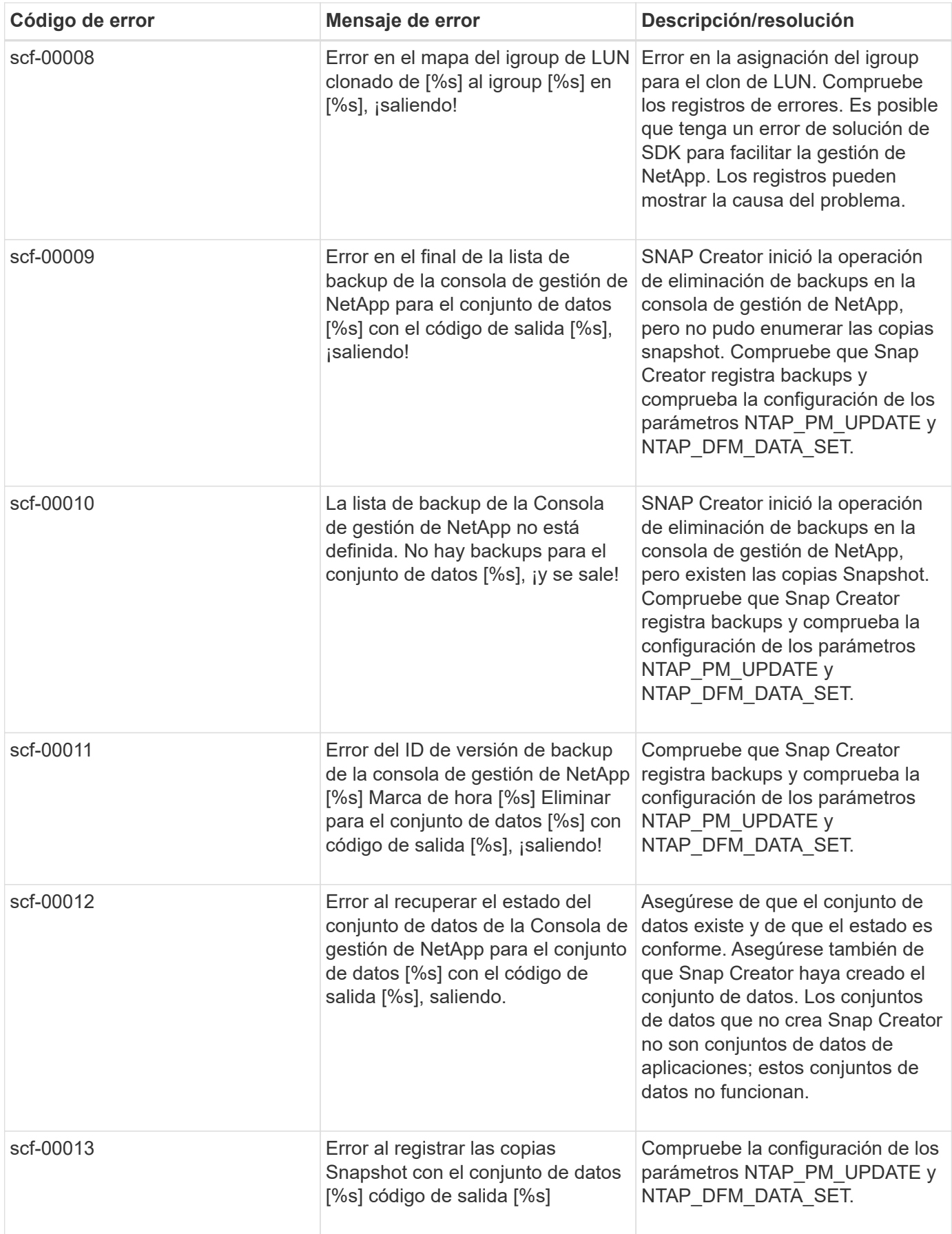

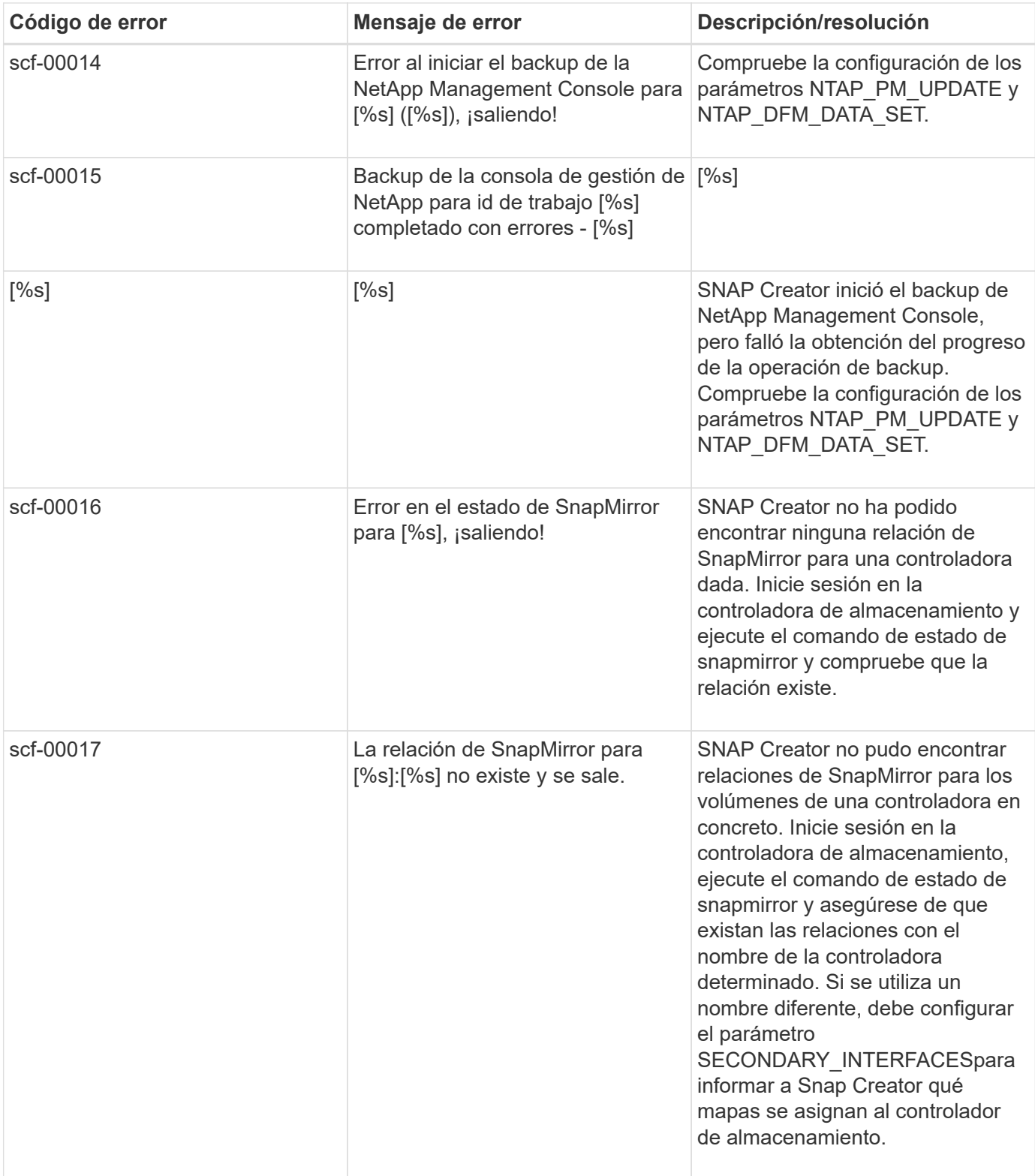

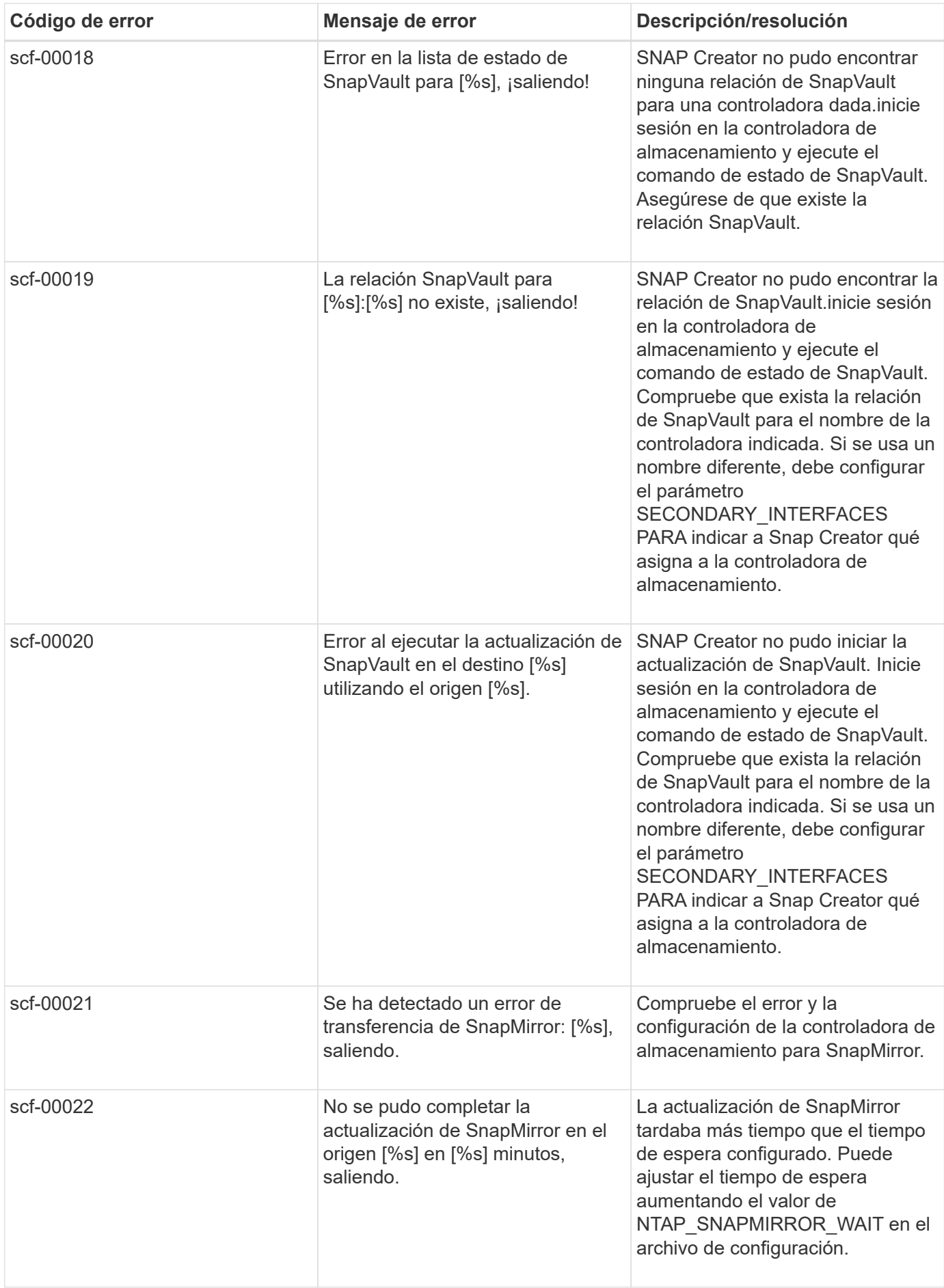

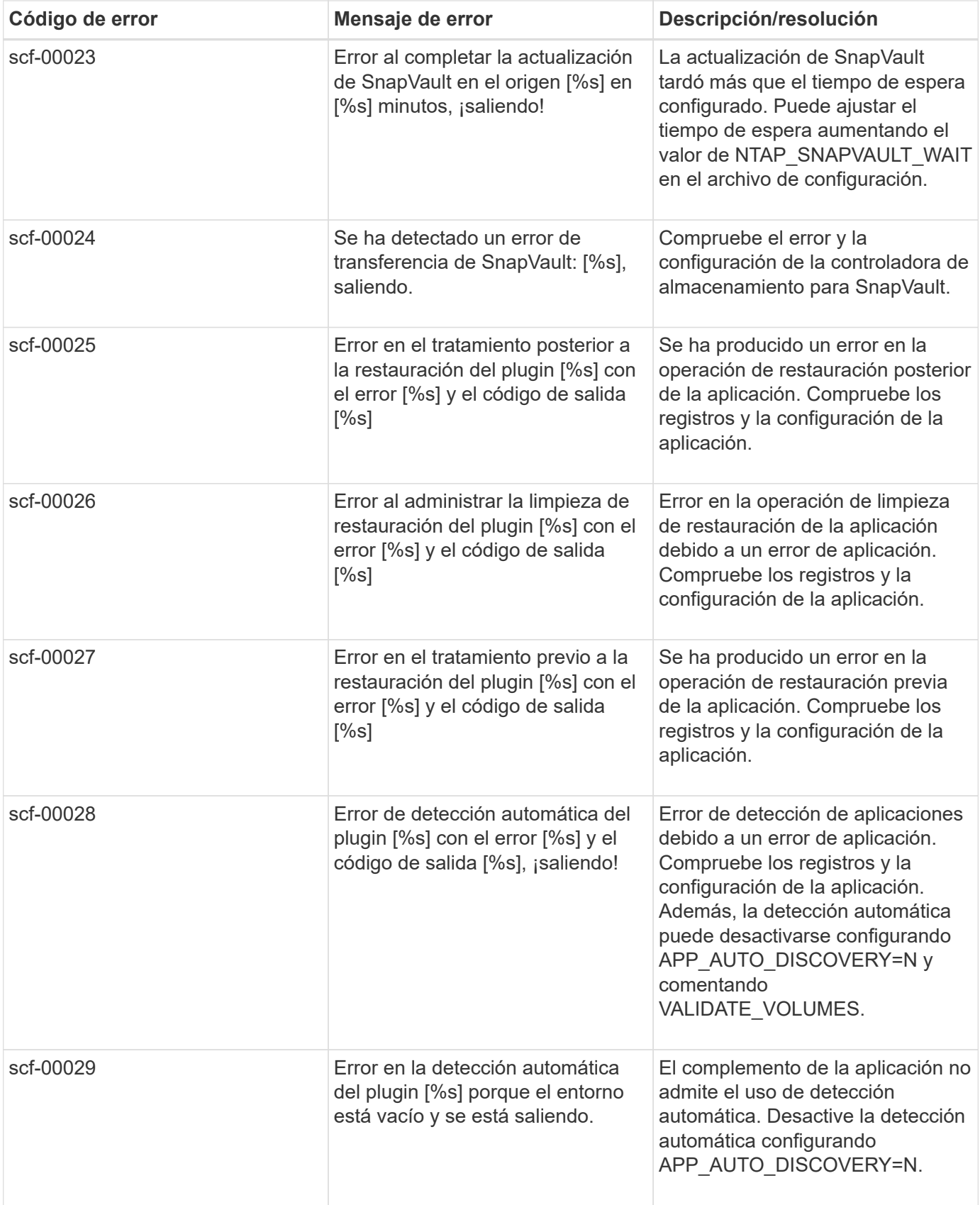

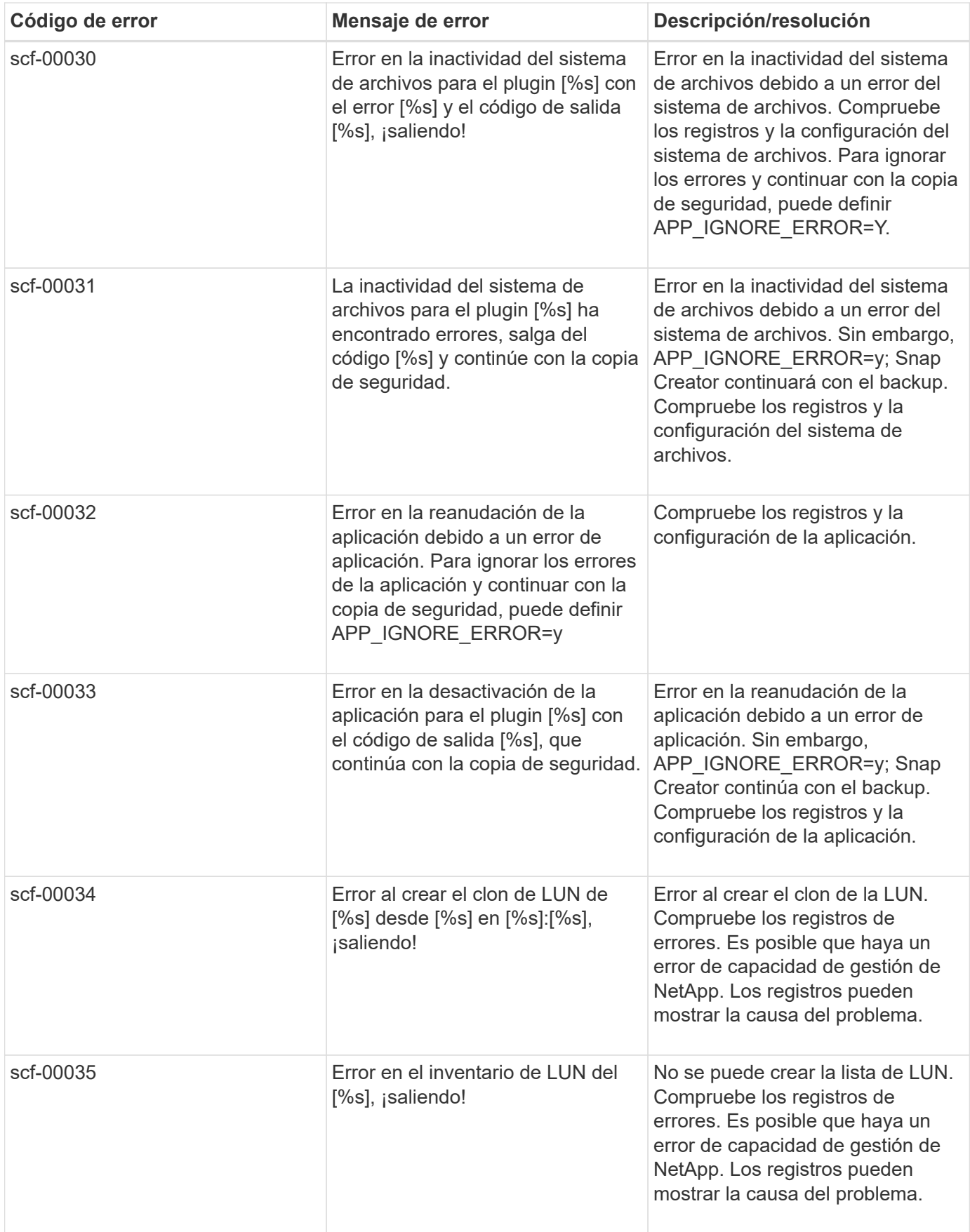

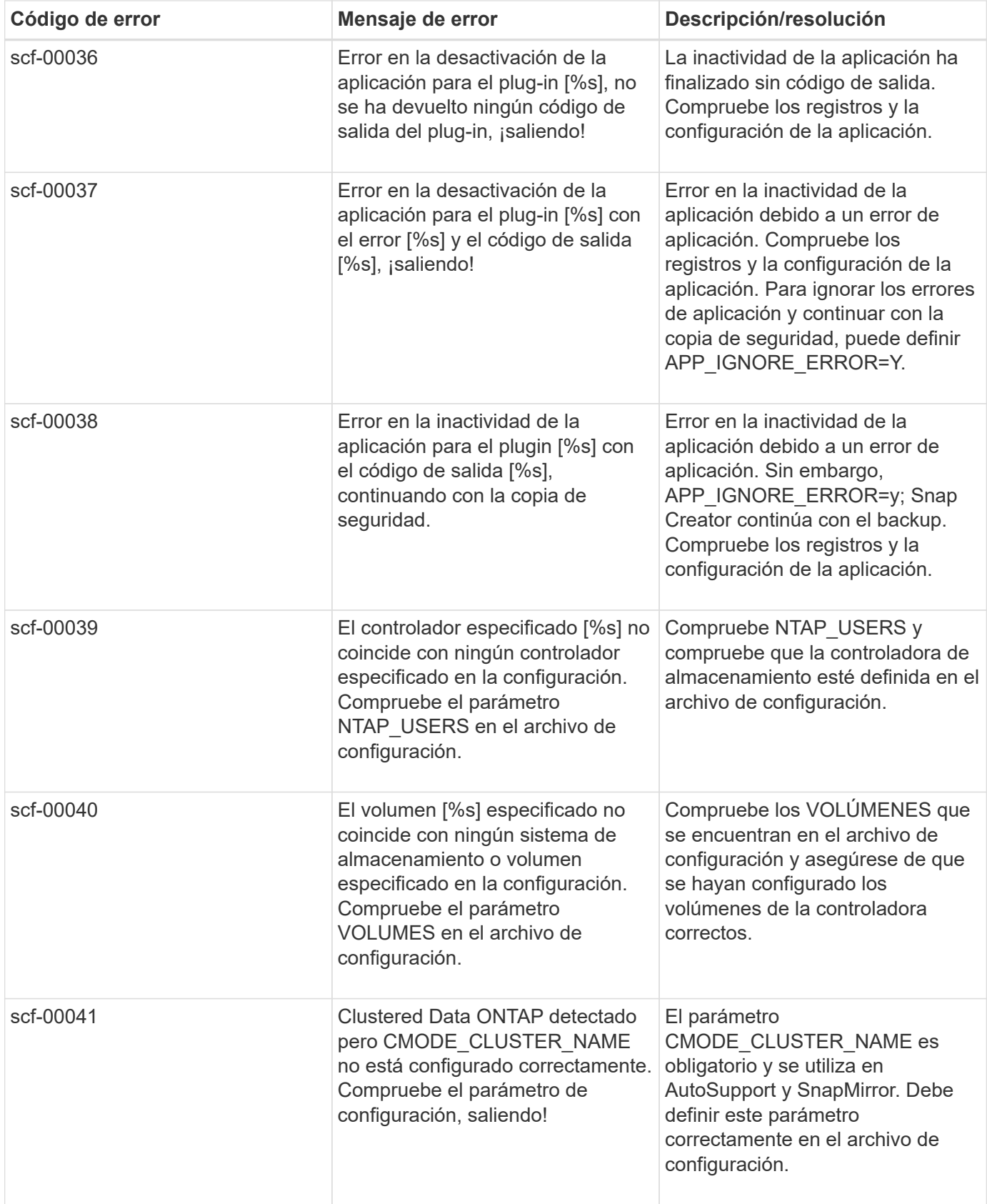

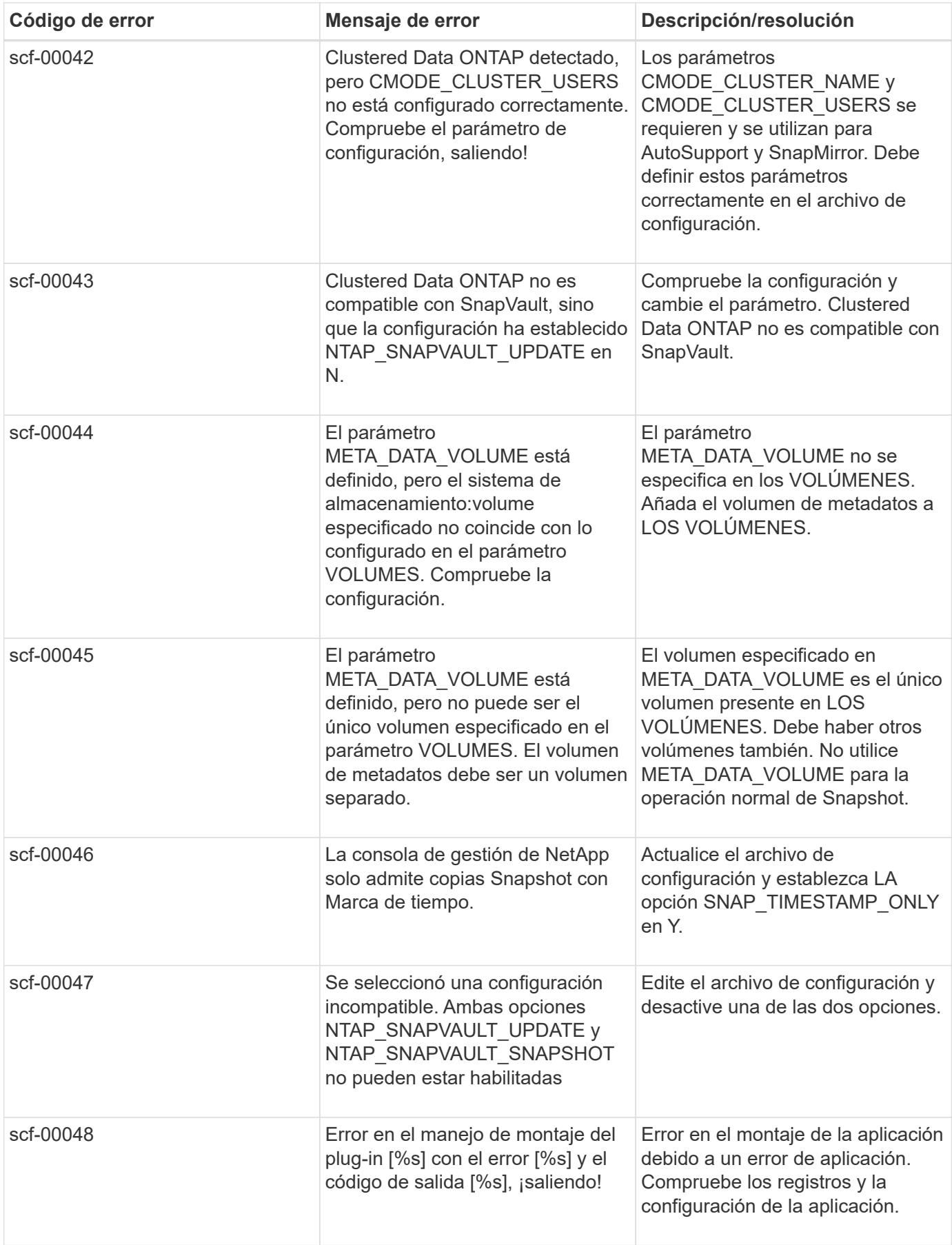

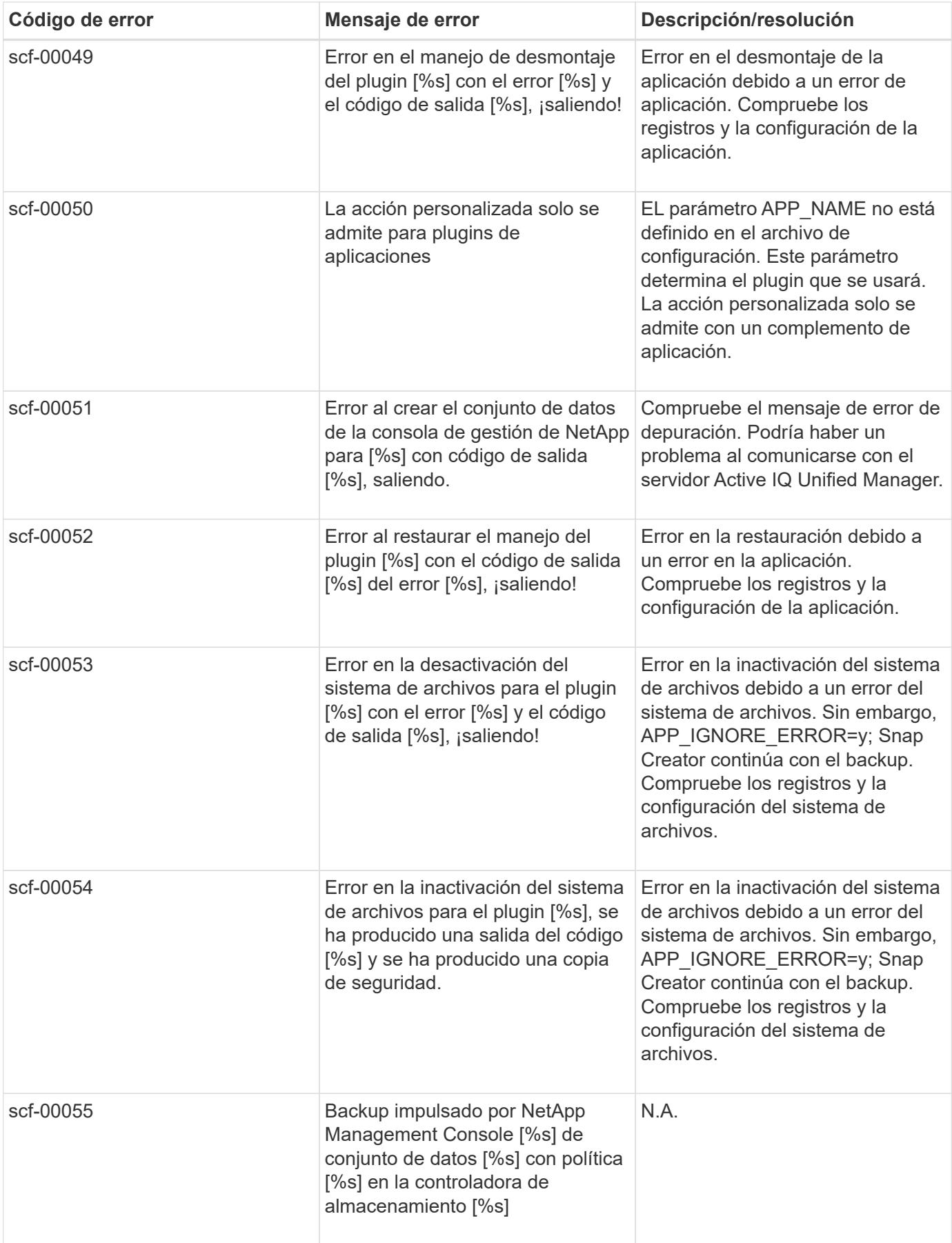

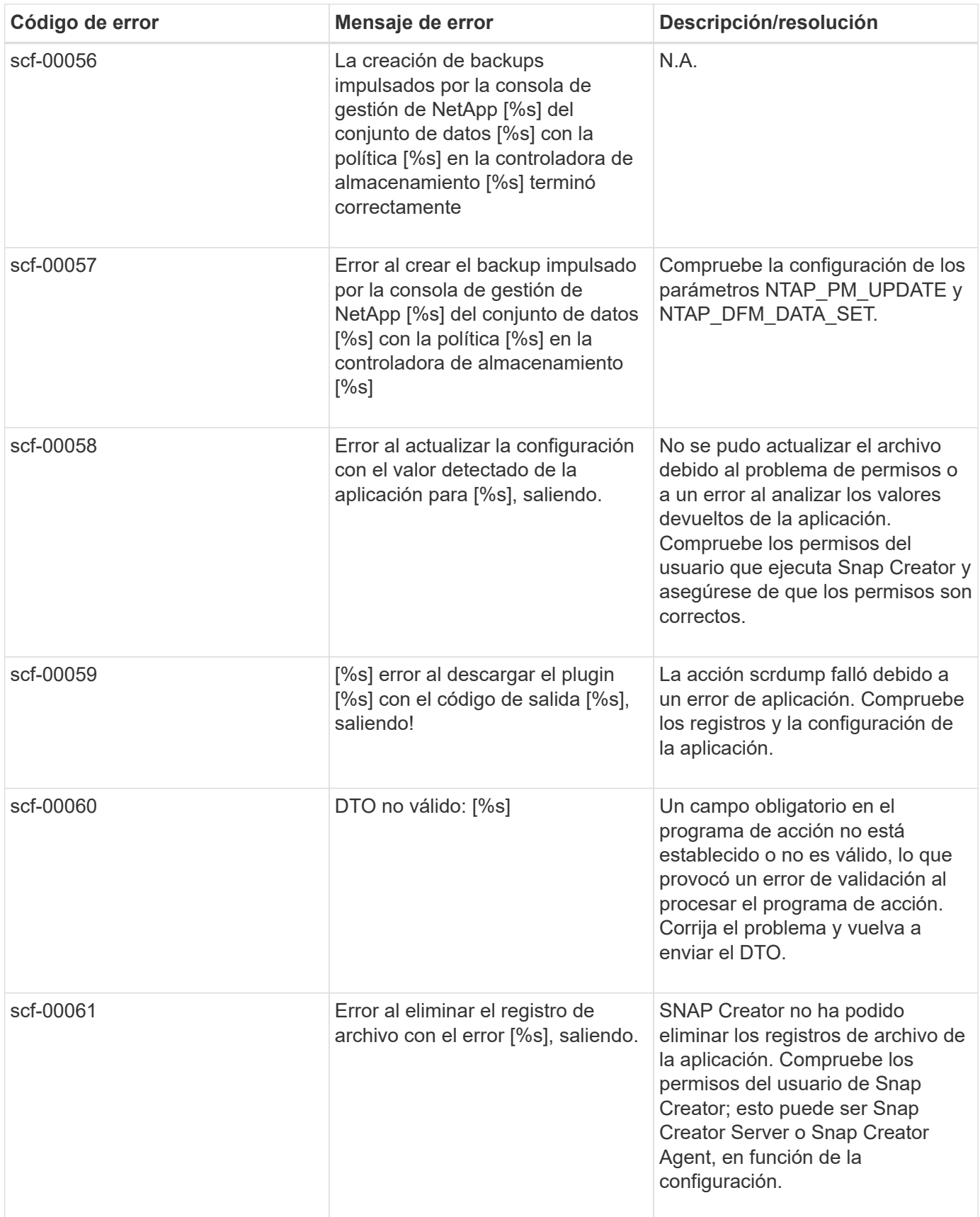

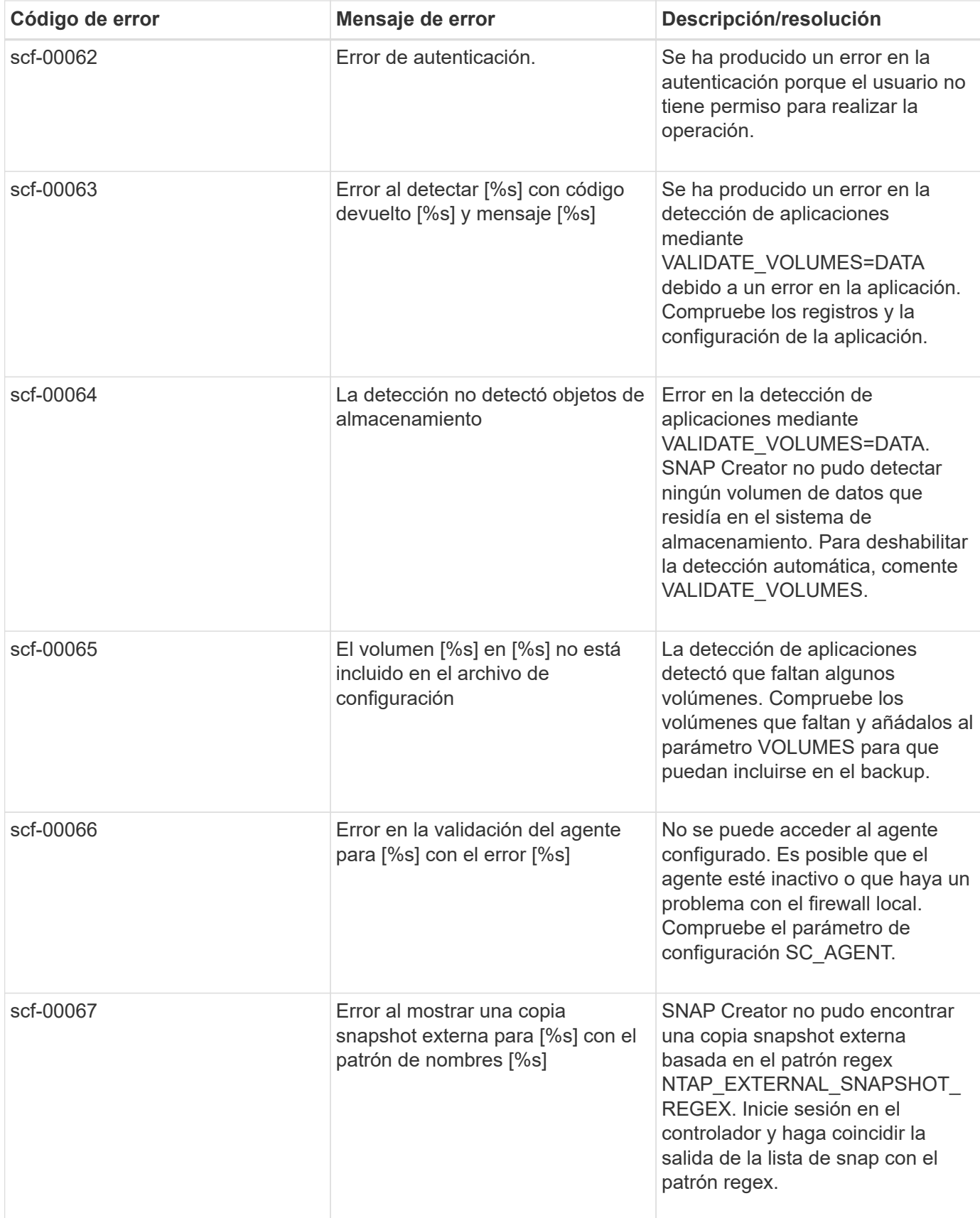

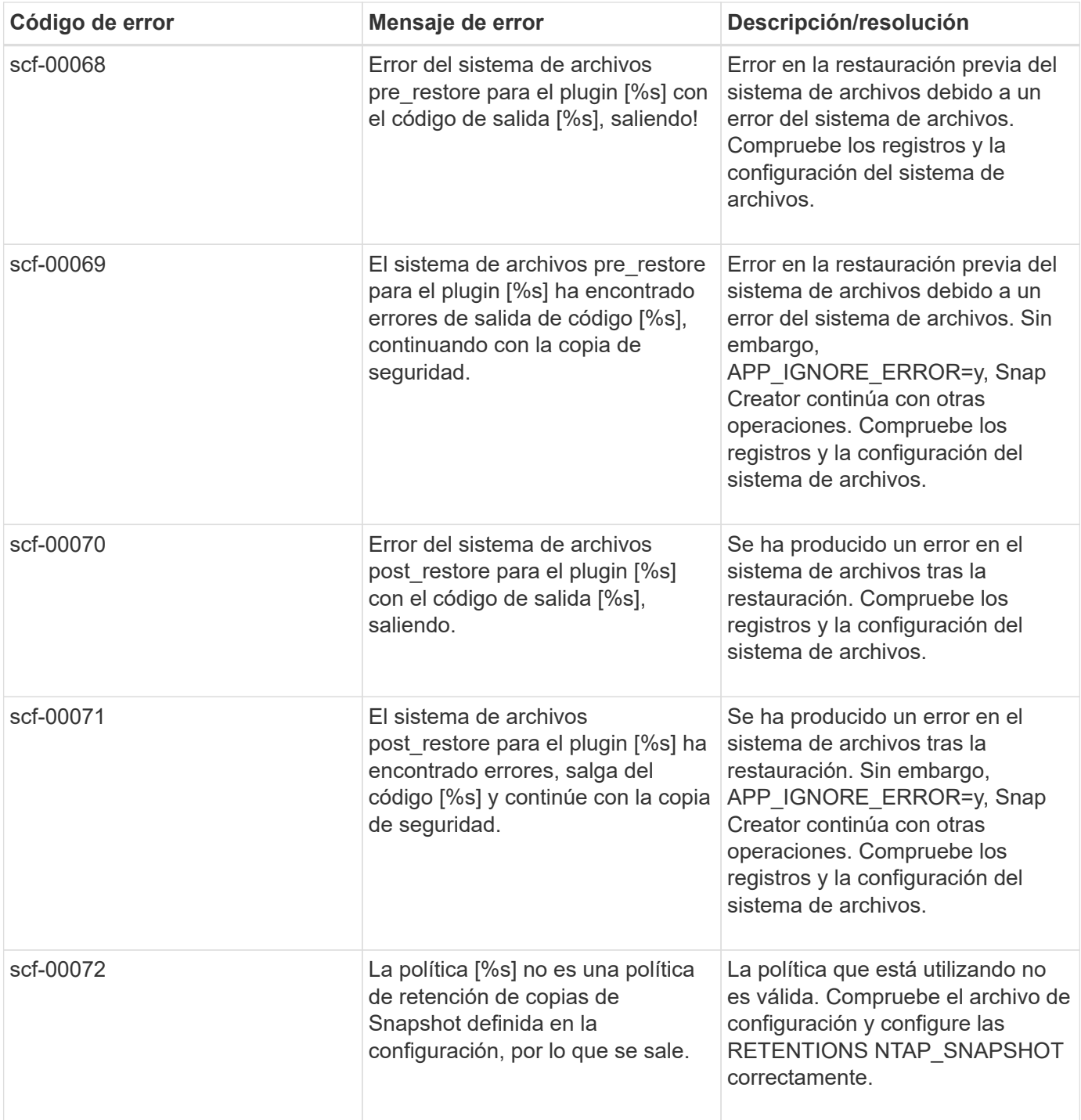

## **Mensajes de error del agente de Snap Creator**

En la siguiente tabla se enumeran los mensajes de error de Snap Creator Agent.

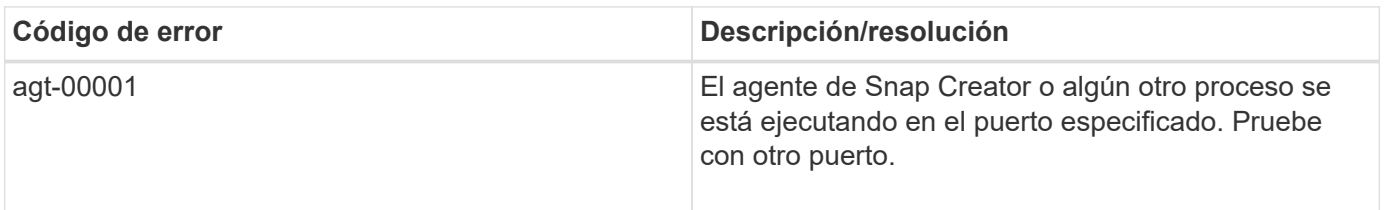

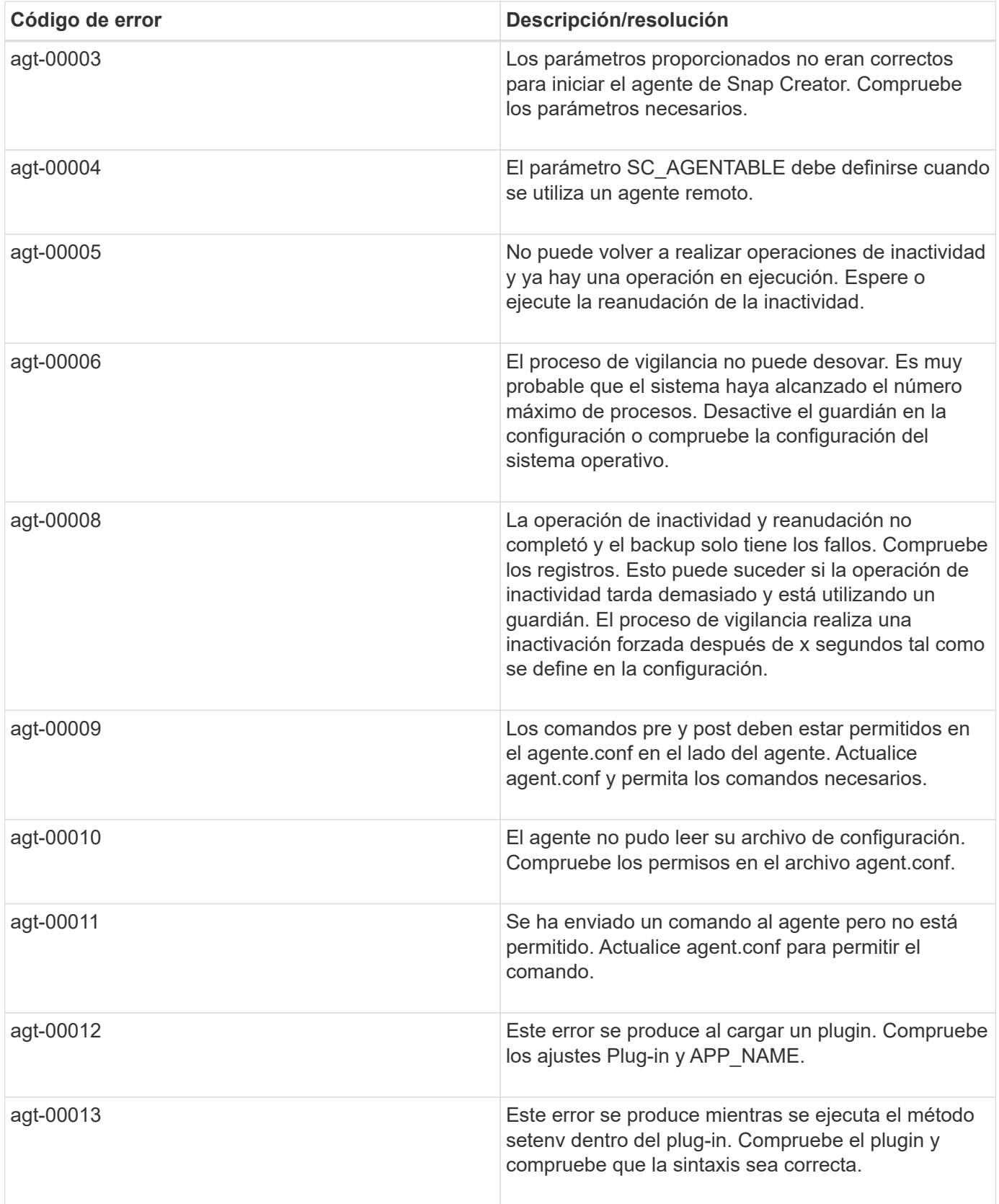

## **Mensajes de error del repositorio**

En la siguiente tabla se enumeran los mensajes de error del repositorio.

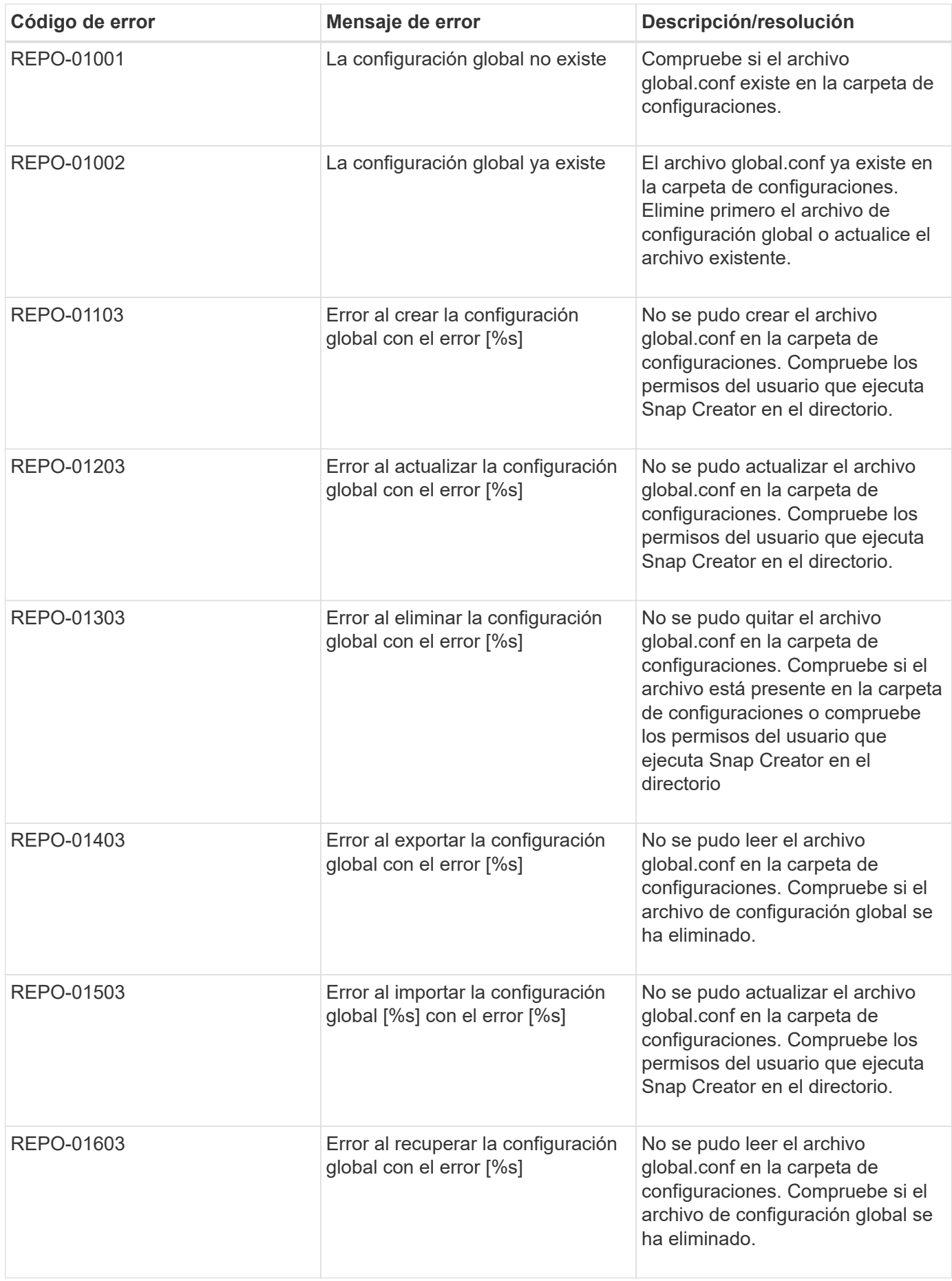

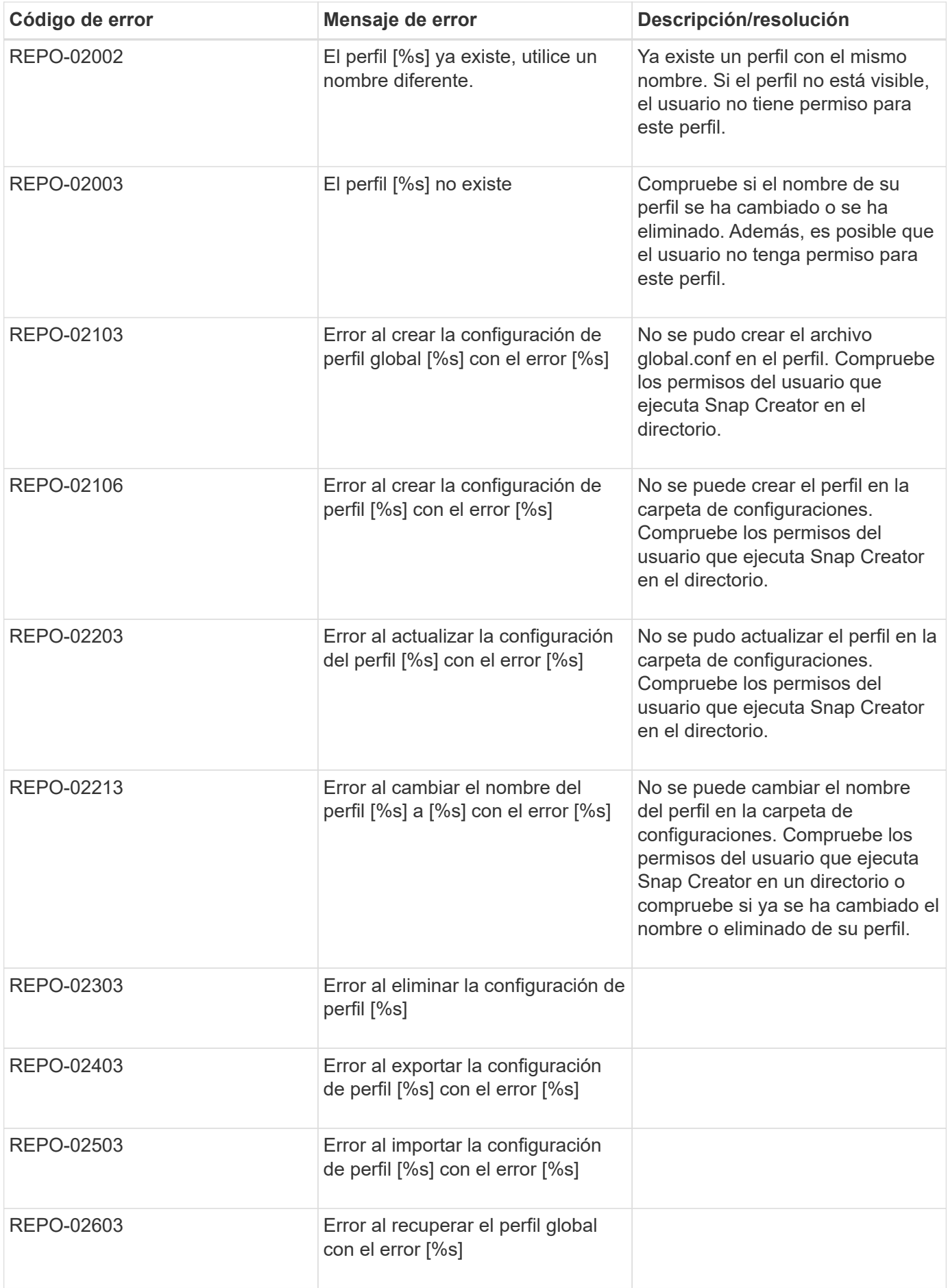

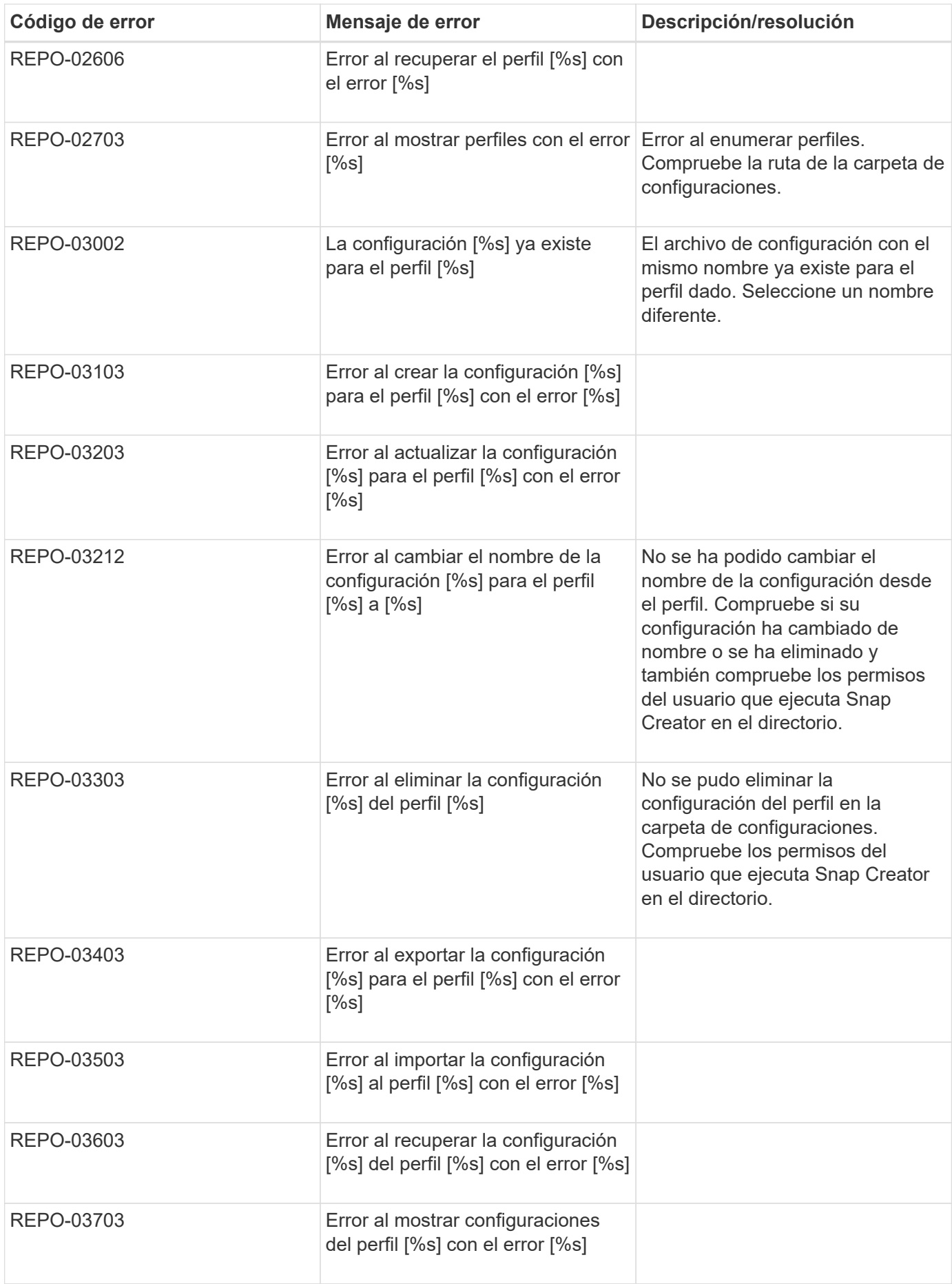

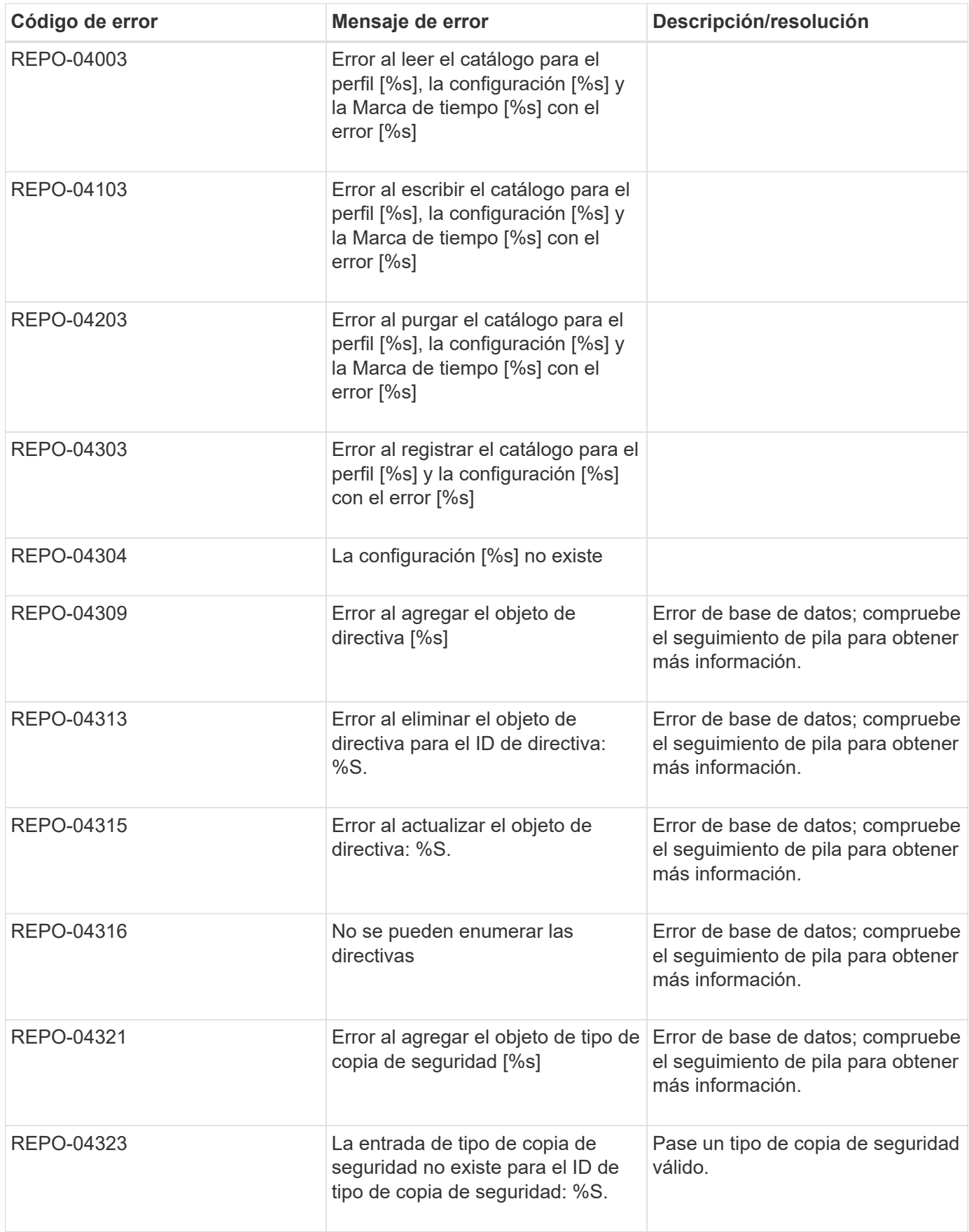

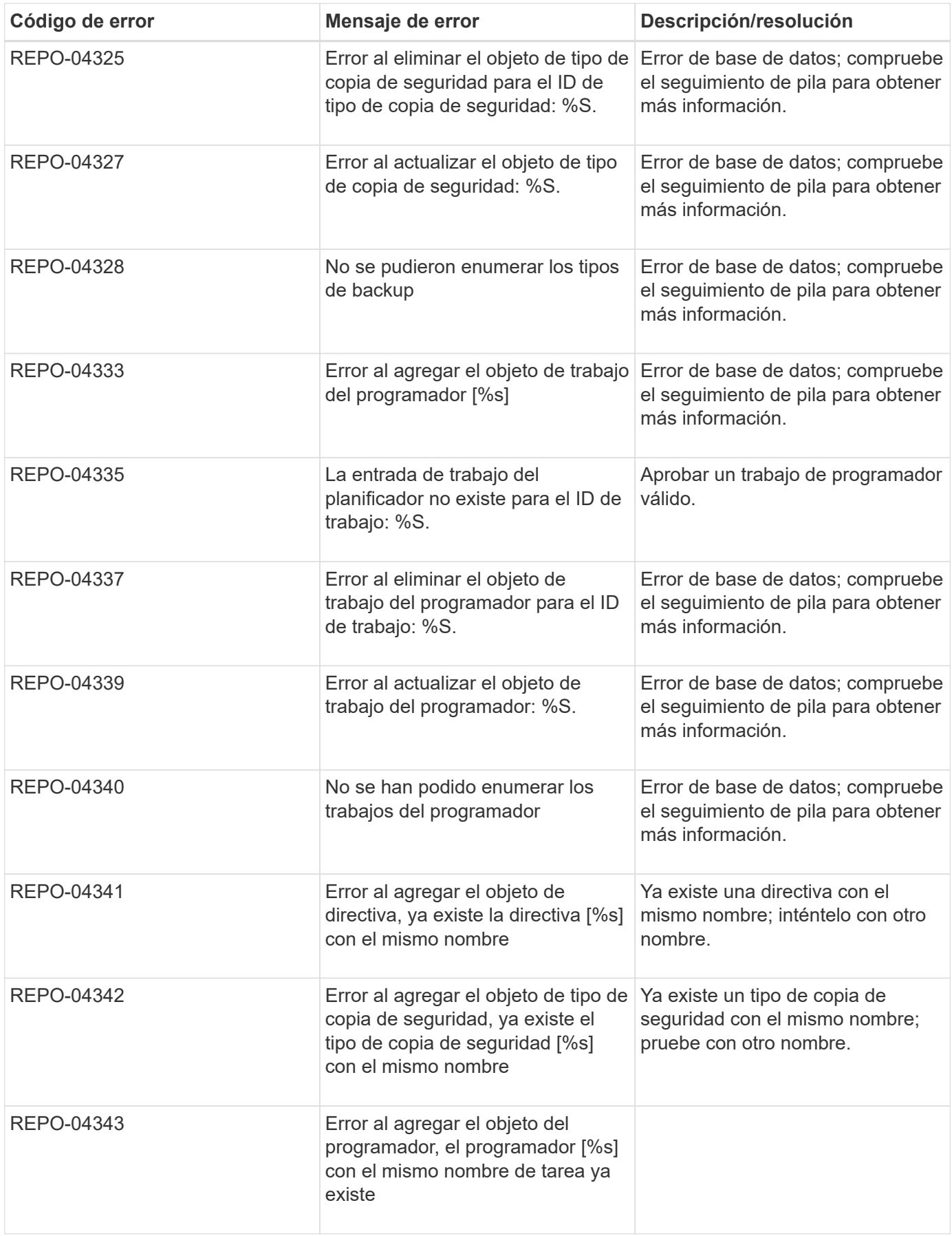

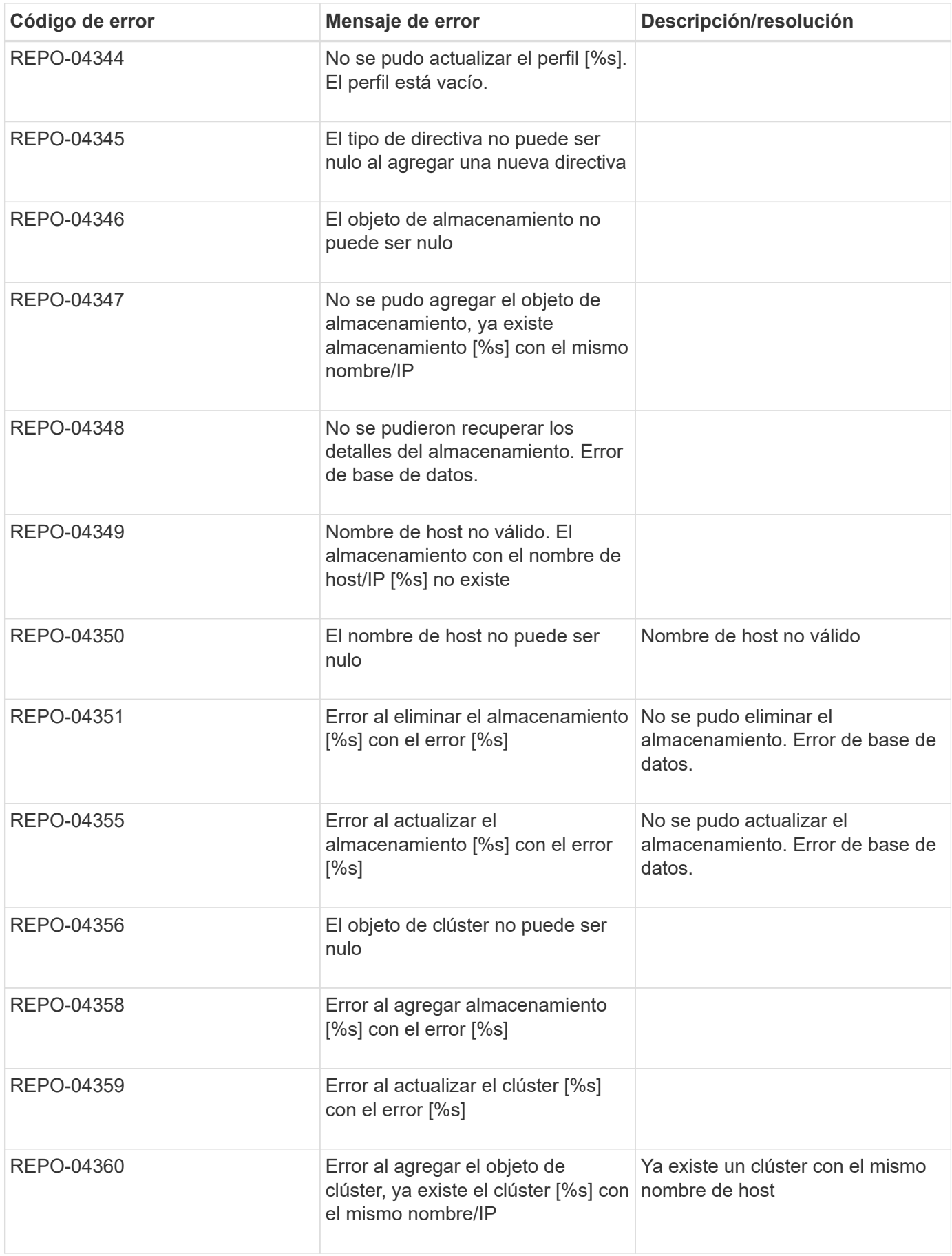

### **Mensajes de error de almacenamiento**

Los mensajes de error relacionados con el almacenamiento pueden ayudar a resolver cualquier problema que se produzca.

En la siguiente tabla se enumeran los códigos de error y los mensajes, junto con una breve descripción del error y la resolución sugerida.

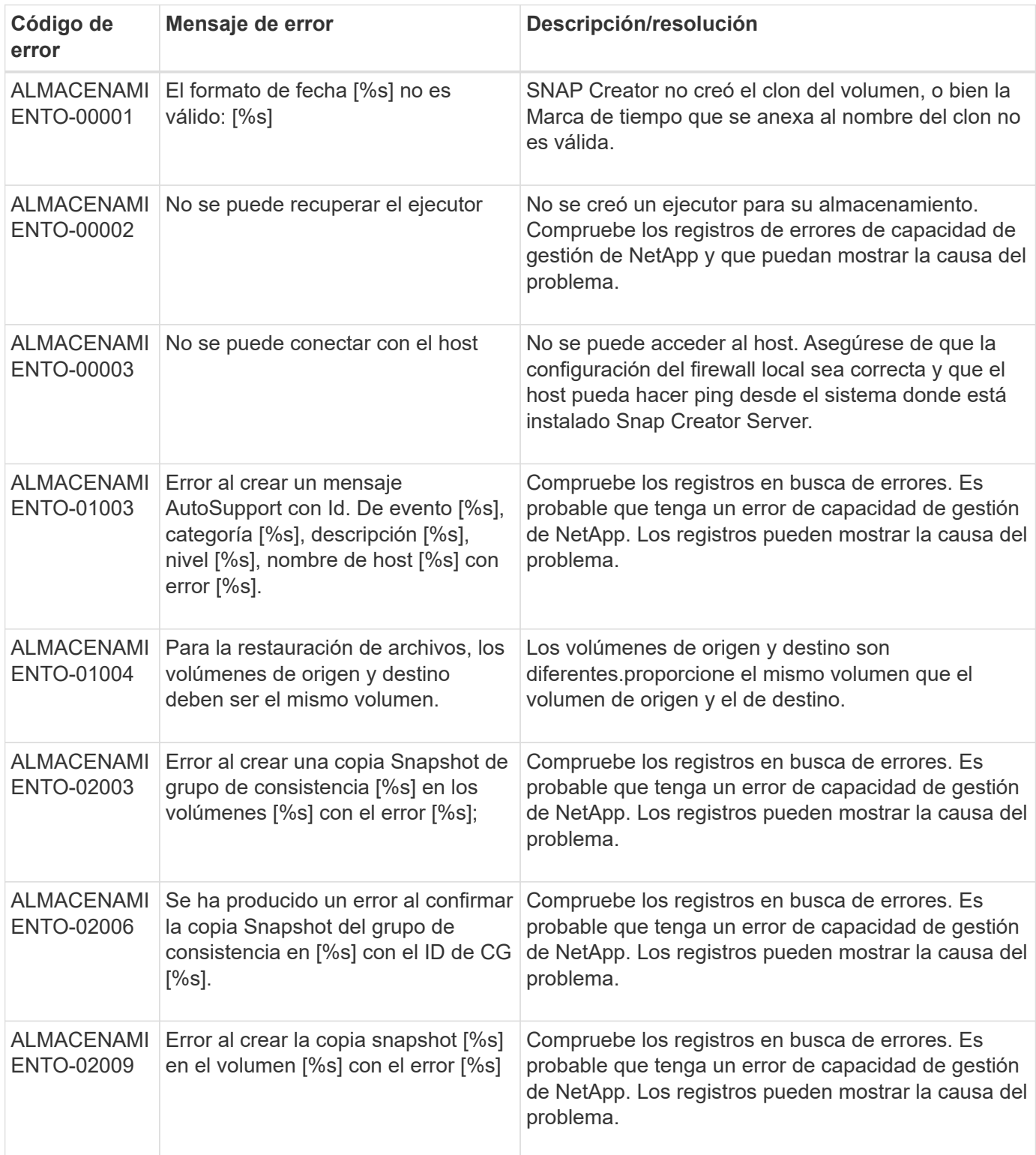

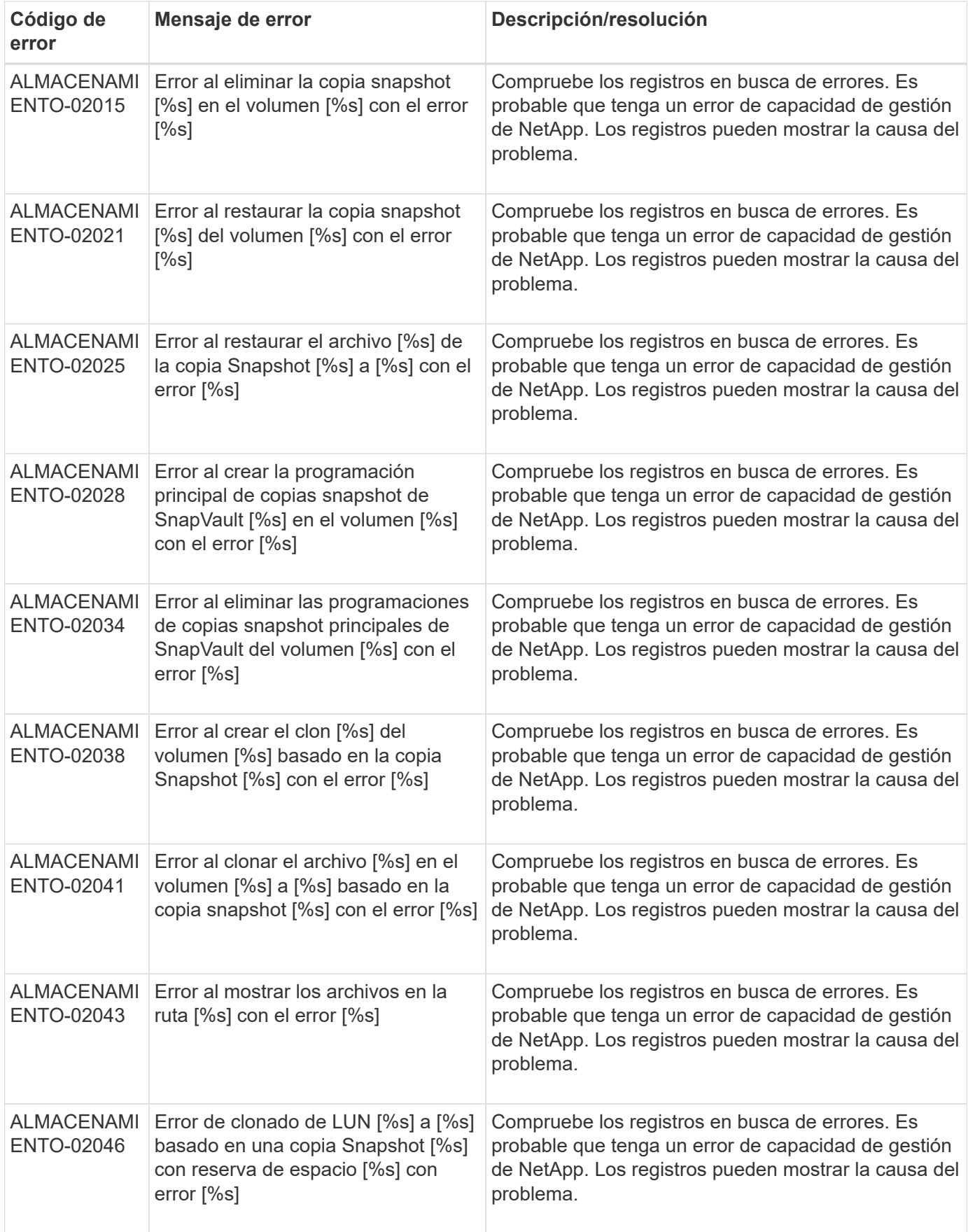

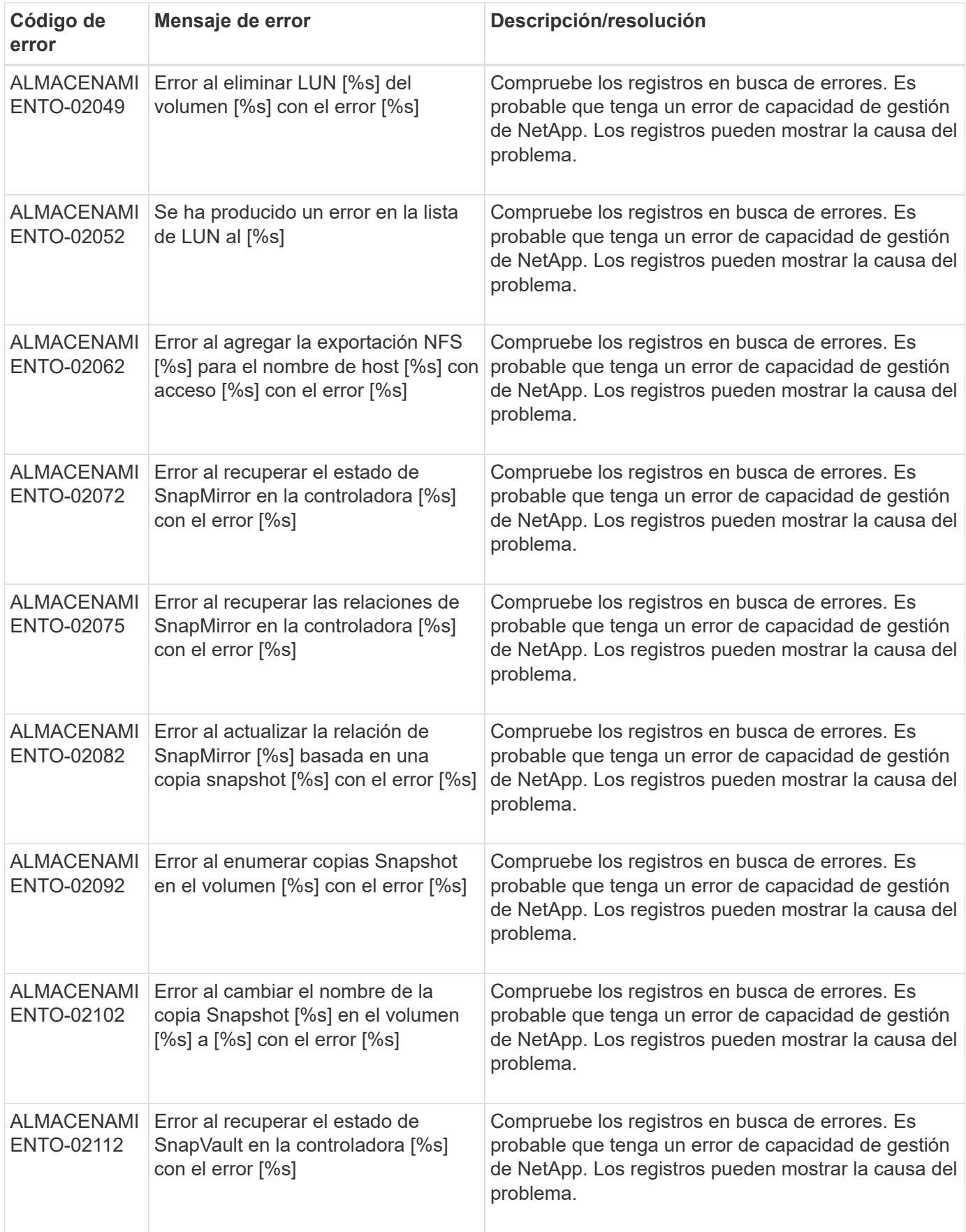

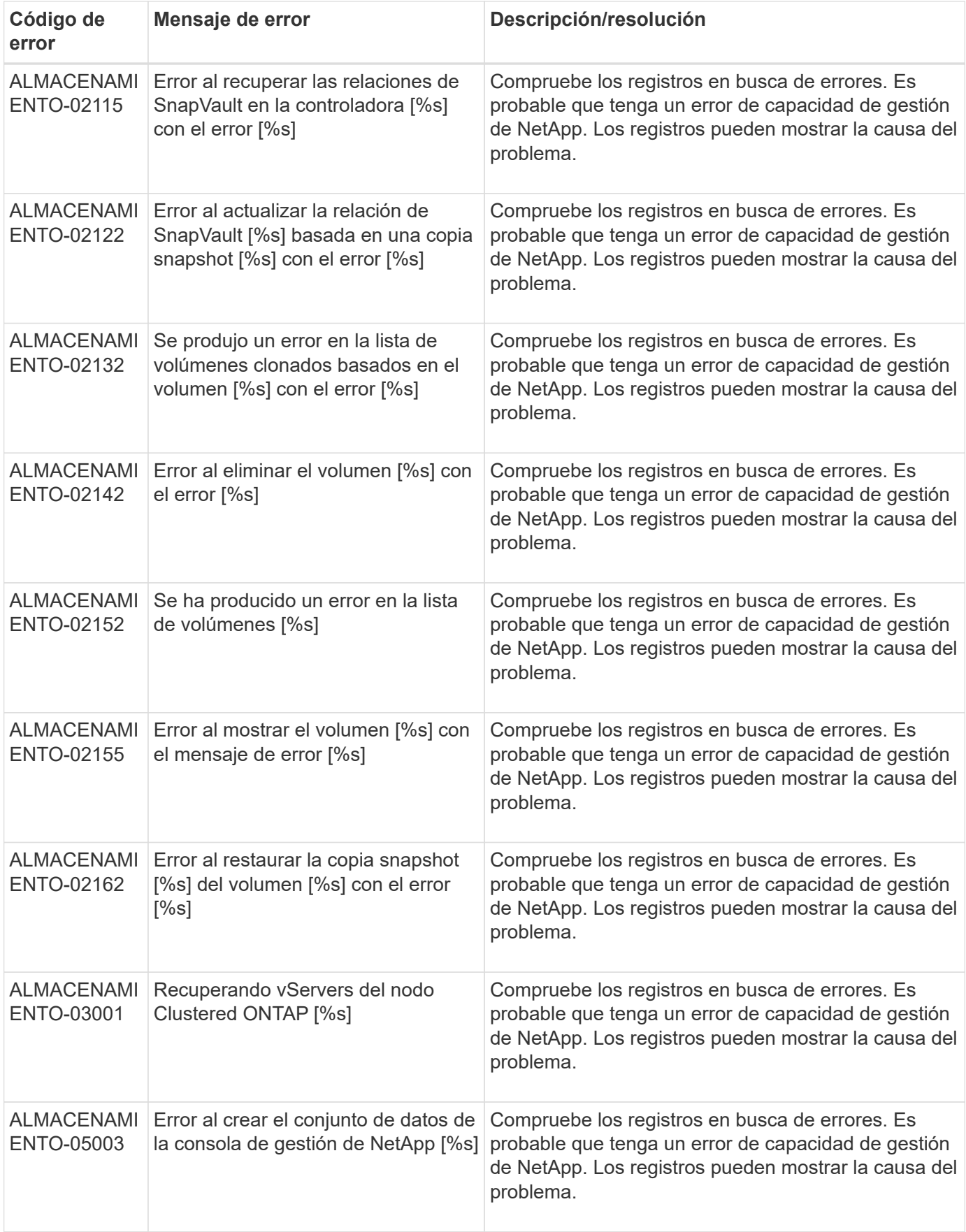

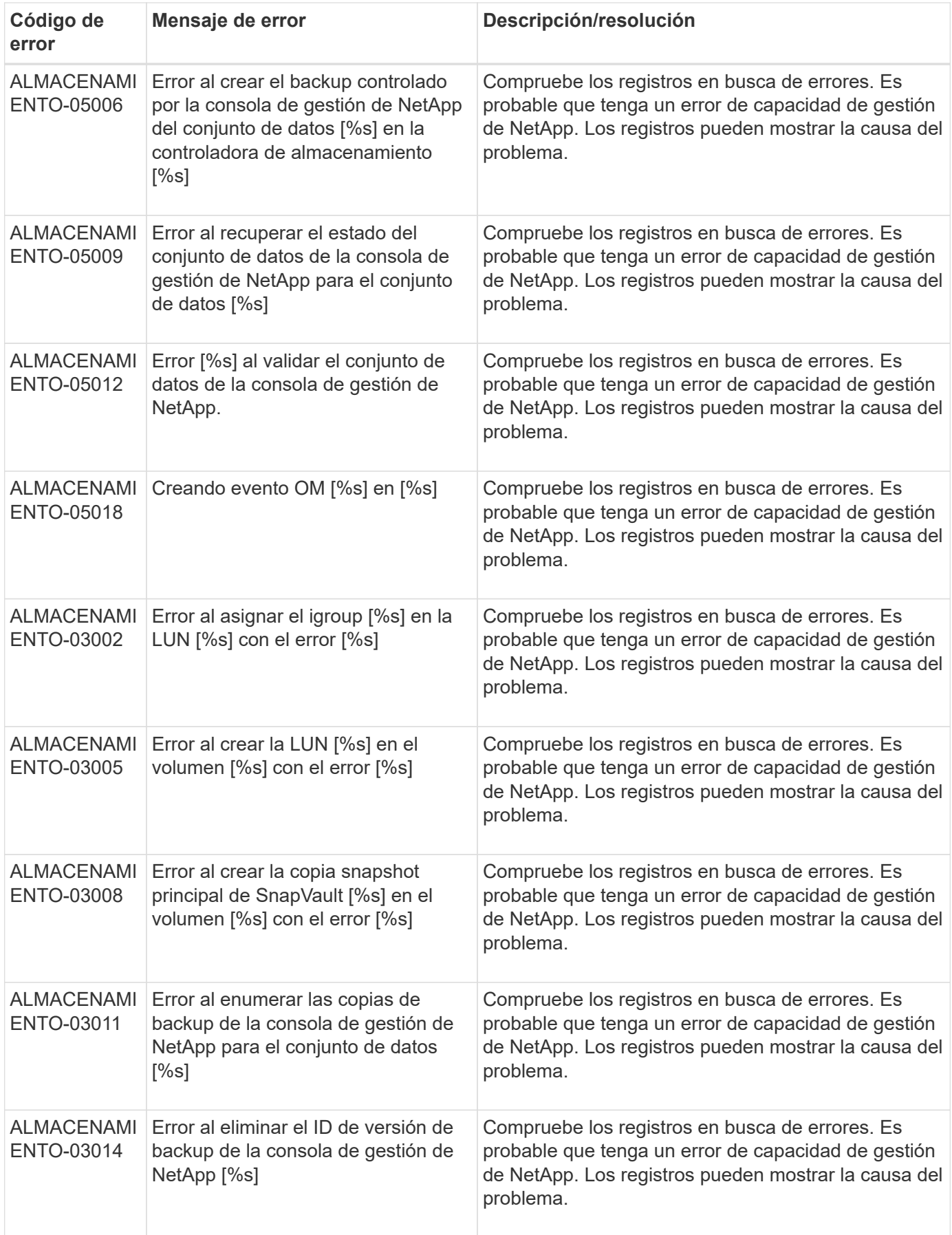

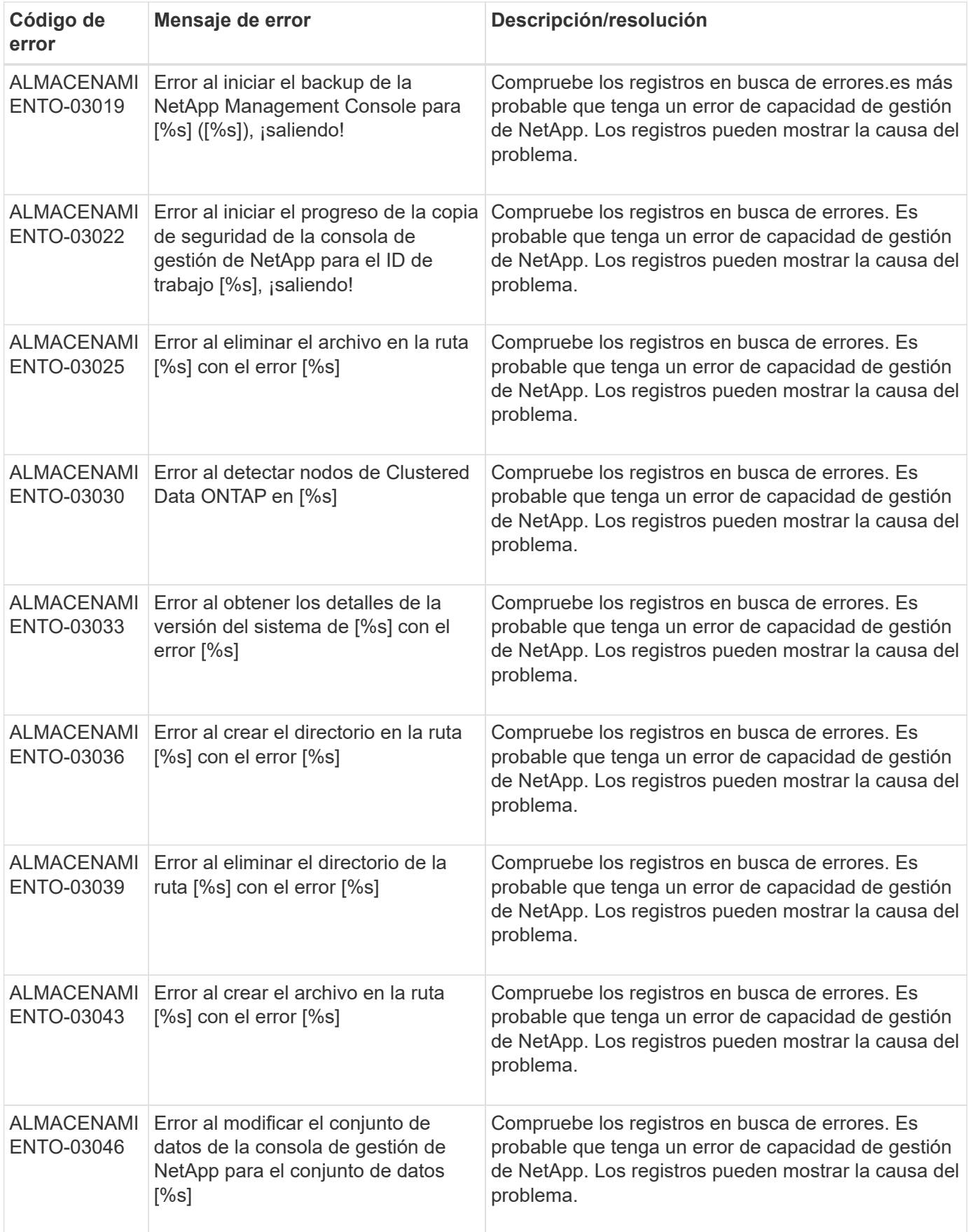

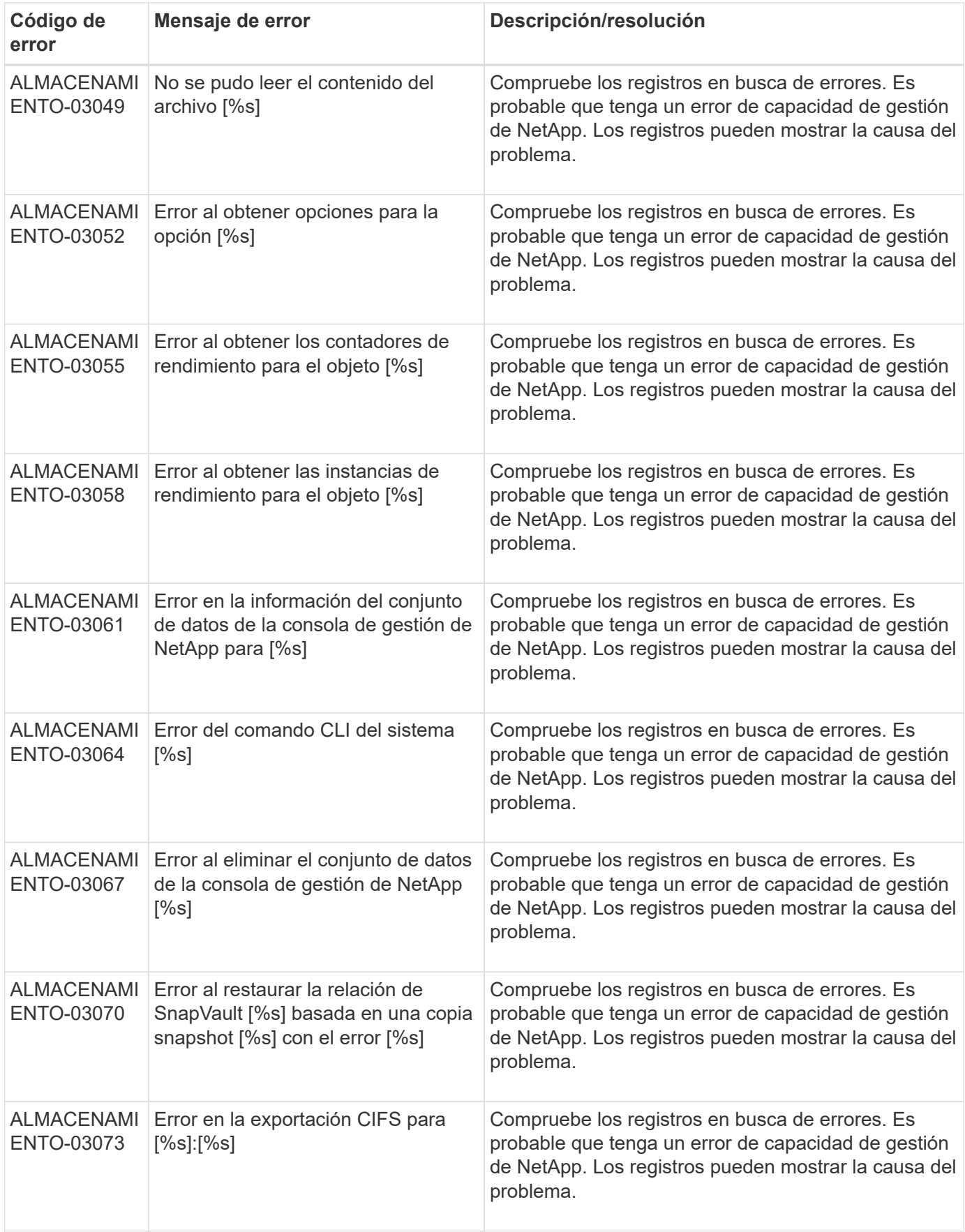

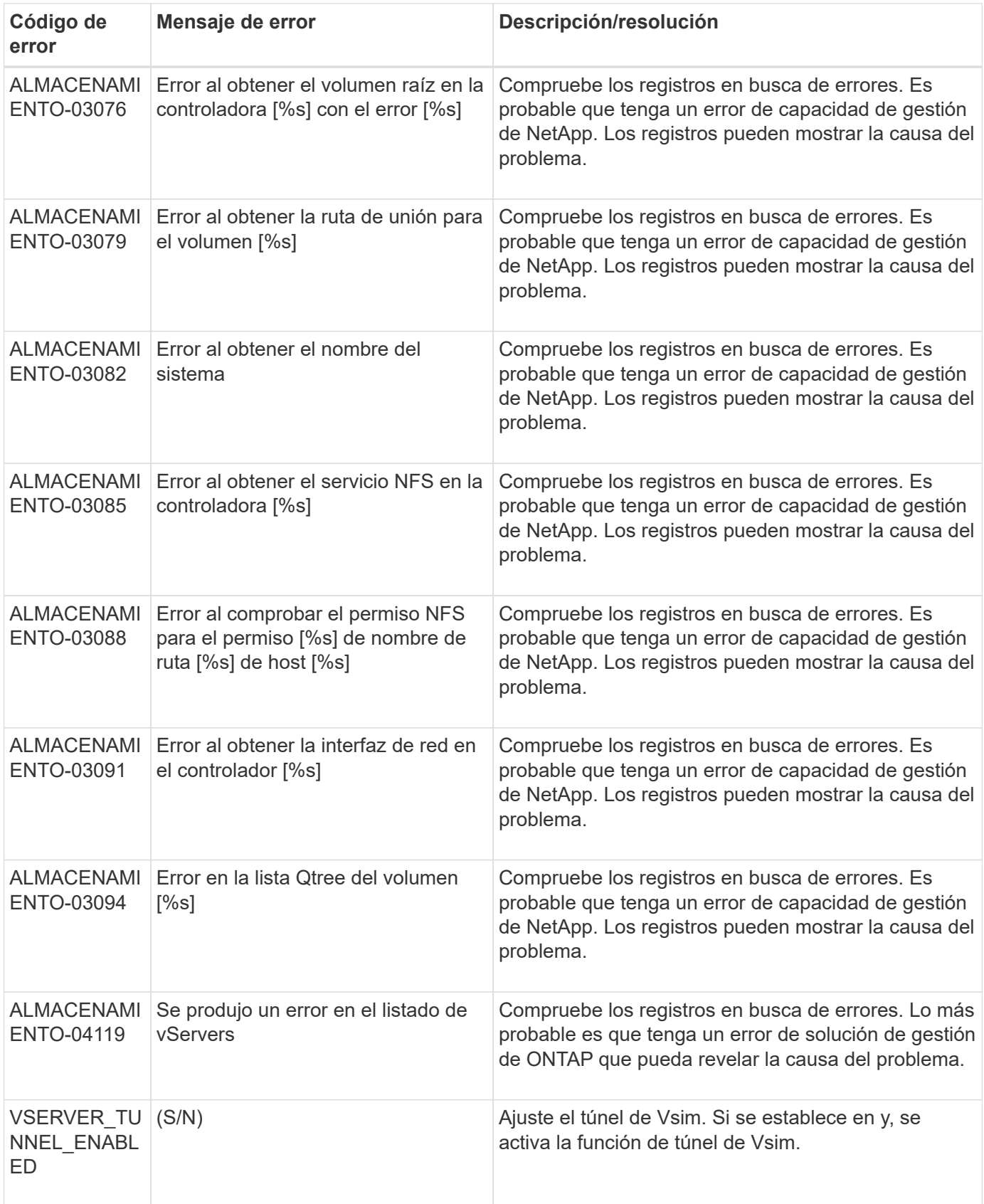

## **Mensajes de error de la interfaz gráfica de usuario de Snap Creator**

En la tabla siguiente se enumeran los mensajes de error de la interfaz gráfica de usuario de Snap Creator.

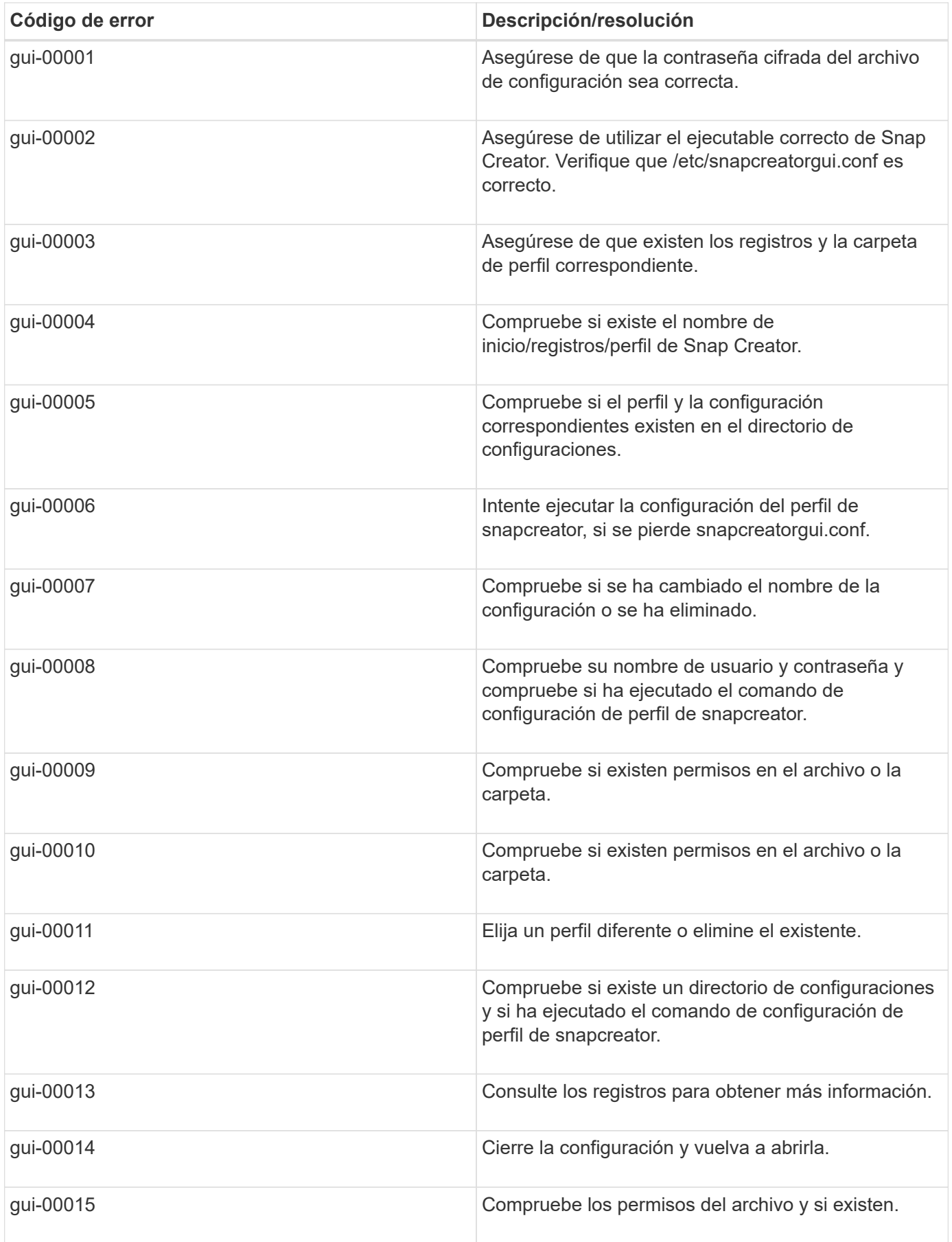

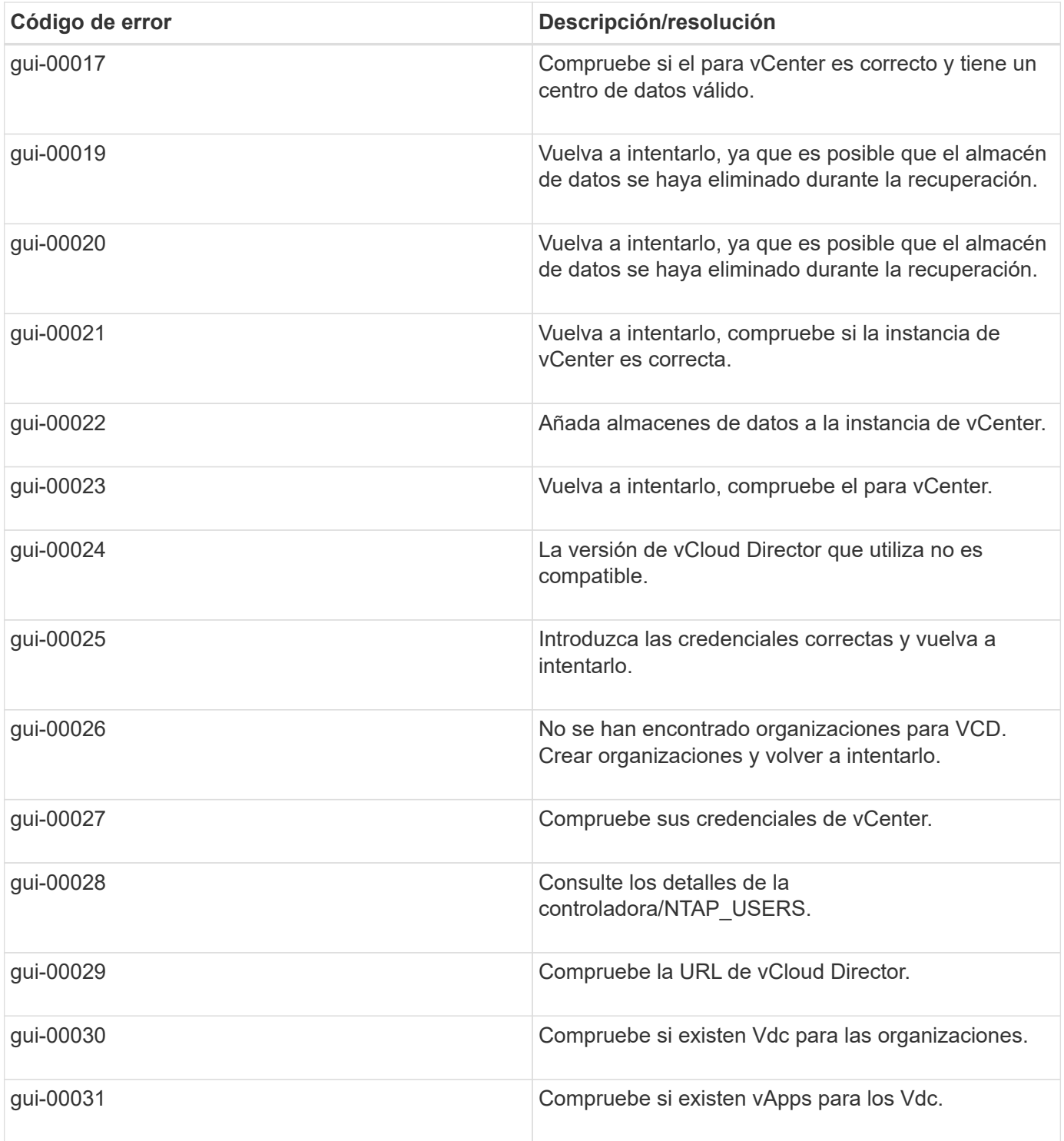

#### **Información de copyright**

Copyright © 2024 NetApp, Inc. Todos los derechos reservados. Imprimido en EE. UU. No se puede reproducir este documento protegido por copyright ni parte del mismo de ninguna forma ni por ningún medio (gráfico, electrónico o mecánico, incluidas fotocopias, grabaciones o almacenamiento en un sistema de recuperación electrónico) sin la autorización previa y por escrito del propietario del copyright.

El software derivado del material de NetApp con copyright está sujeto a la siguiente licencia y exención de responsabilidad:

ESTE SOFTWARE LO PROPORCIONA NETAPP «TAL CUAL» Y SIN NINGUNA GARANTÍA EXPRESA O IMPLÍCITA, INCLUYENDO, SIN LIMITAR, LAS GARANTÍAS IMPLÍCITAS DE COMERCIALIZACIÓN O IDONEIDAD PARA UN FIN CONCRETO, CUYA RESPONSABILIDAD QUEDA EXIMIDA POR EL PRESENTE DOCUMENTO. EN NINGÚN CASO NETAPP SERÁ RESPONSABLE DE NINGÚN DAÑO DIRECTO, INDIRECTO, ESPECIAL, EJEMPLAR O RESULTANTE (INCLUYENDO, ENTRE OTROS, LA OBTENCIÓN DE BIENES O SERVICIOS SUSTITUTIVOS, PÉRDIDA DE USO, DE DATOS O DE BENEFICIOS, O INTERRUPCIÓN DE LA ACTIVIDAD EMPRESARIAL) CUALQUIERA SEA EL MODO EN EL QUE SE PRODUJERON Y LA TEORÍA DE RESPONSABILIDAD QUE SE APLIQUE, YA SEA EN CONTRATO, RESPONSABILIDAD OBJETIVA O AGRAVIO (INCLUIDA LA NEGLIGENCIA U OTRO TIPO), QUE SURJAN DE ALGÚN MODO DEL USO DE ESTE SOFTWARE, INCLUSO SI HUBIEREN SIDO ADVERTIDOS DE LA POSIBILIDAD DE TALES DAÑOS.

NetApp se reserva el derecho de modificar cualquiera de los productos aquí descritos en cualquier momento y sin aviso previo. NetApp no asume ningún tipo de responsabilidad que surja del uso de los productos aquí descritos, excepto aquello expresamente acordado por escrito por parte de NetApp. El uso o adquisición de este producto no lleva implícita ninguna licencia con derechos de patente, de marcas comerciales o cualquier otro derecho de propiedad intelectual de NetApp.

Es posible que el producto que se describe en este manual esté protegido por una o más patentes de EE. UU., patentes extranjeras o solicitudes pendientes.

LEYENDA DE DERECHOS LIMITADOS: el uso, la copia o la divulgación por parte del gobierno están sujetos a las restricciones establecidas en el subpárrafo (b)(3) de los derechos de datos técnicos y productos no comerciales de DFARS 252.227-7013 (FEB de 2014) y FAR 52.227-19 (DIC de 2007).

Los datos aquí contenidos pertenecen a un producto comercial o servicio comercial (como se define en FAR 2.101) y son propiedad de NetApp, Inc. Todos los datos técnicos y el software informático de NetApp que se proporcionan en este Acuerdo tienen una naturaleza comercial y se han desarrollado exclusivamente con fondos privados. El Gobierno de EE. UU. tiene una licencia limitada, irrevocable, no exclusiva, no transferible, no sublicenciable y de alcance mundial para utilizar los Datos en relación con el contrato del Gobierno de los Estados Unidos bajo el cual se proporcionaron los Datos. Excepto que aquí se disponga lo contrario, los Datos no se pueden utilizar, desvelar, reproducir, modificar, interpretar o mostrar sin la previa aprobación por escrito de NetApp, Inc. Los derechos de licencia del Gobierno de los Estados Unidos de América y su Departamento de Defensa se limitan a los derechos identificados en la cláusula 252.227-7015(b) de la sección DFARS (FEB de 2014).

#### **Información de la marca comercial**

NETAPP, el logotipo de NETAPP y las marcas que constan en <http://www.netapp.com/TM>son marcas comerciales de NetApp, Inc. El resto de nombres de empresa y de producto pueden ser marcas comerciales de sus respectivos propietarios.